Abteilung 4 - Personal

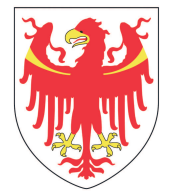

AUTONOME PROVINZ BOZEN - SÜDTIROL PROVINCIA AUTONOMA DI BOLZANO - ALTO ADIGE

Amt 4.01 – Dienststelle für Arbeitsschutz Ufficio 4.01 – Servizio di prevenzione e protezione Ripartizione 4 - Personale

**Corso di aggiornamento per Addette ed Addetti, Responsabili, collaboratrici <sup>e</sup> collaboratori**

**al Servizio di Prevenzione e Protezione**

# **Formazione generale sulla sicurezza sul lavoro Software per la gestione dei corsi**

**Relatrice: Brigitte Delazer**

# **L'Accordo Stato-Regioni del 21 dicembre 2011**

### **Formazione di base per lavoratori**

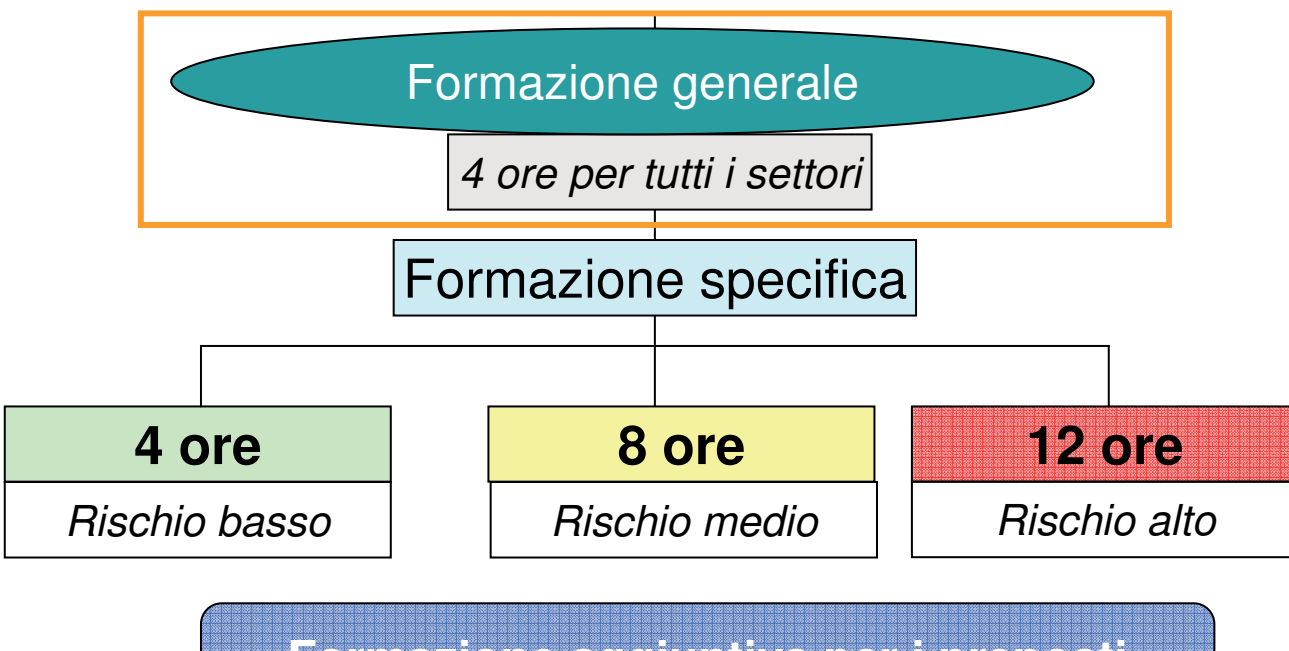

**Formazione aggiuntiva per i preposti8 ore**

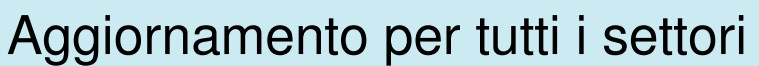

6 ore ogni 5 anni

# E-Learning

• Per tutto il personale dipendente dell'Amministrazione provinciale e delle scuole di ogni ordine e grado, la formazione di base viene erogata in e-Learning.

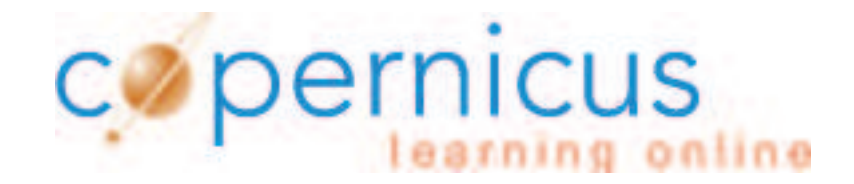

Primavera 2015 si parte con l'Amministrazione provinciale

# Partirono alcune Ripartizioni gestite con il programma Alfagest

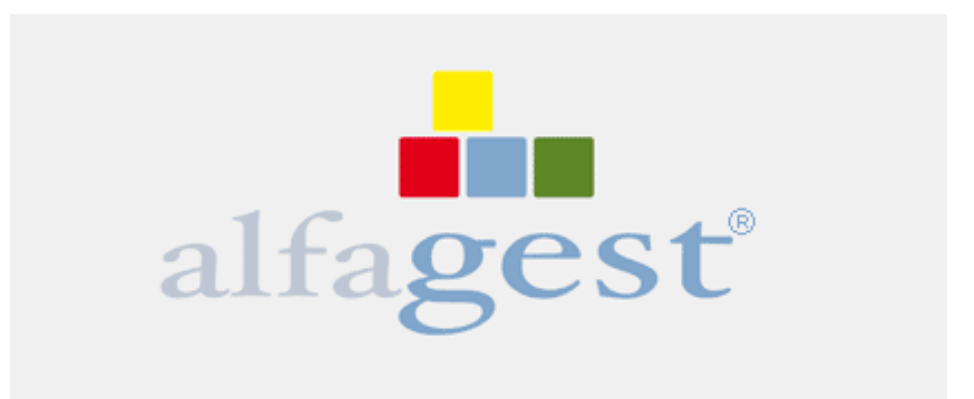

## Come era organizzata?

- •Direttrici/ori o ASPP sono stati contattati dal RSPP
- E-Mail di conferma della partenza del corso
- $\bullet$ Collaboratrici/ori ricevettero una o due e-mail

### Problemi :

- E-Mail vennero cancellate
- •Risposte aggressive
- $\bullet$ Rifiuto di frequentare il corso
- Confusione con il corso "Lavorare al videoterminale"

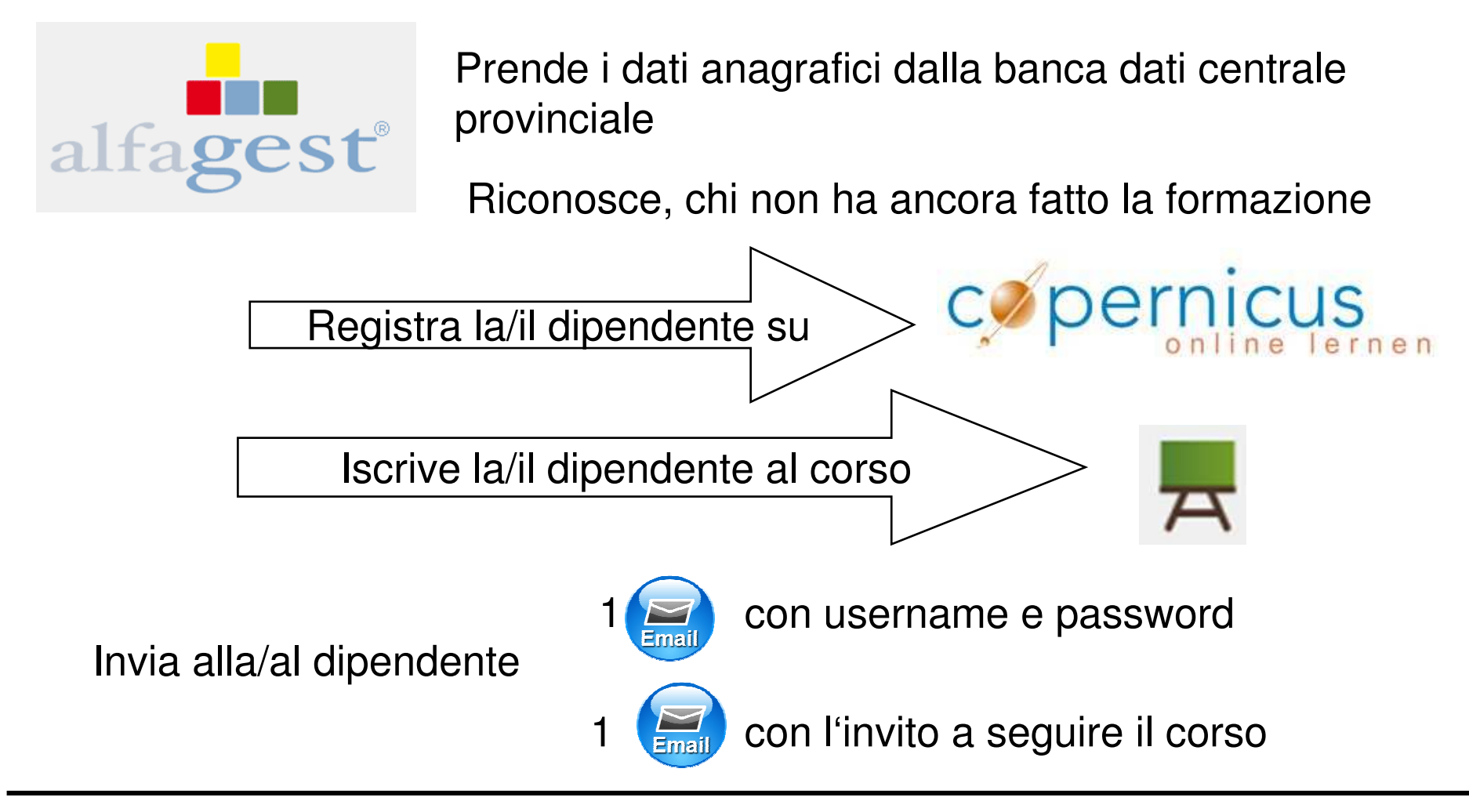

SPP prende i dati del test finale da Copernicus e li carica in Alfagest

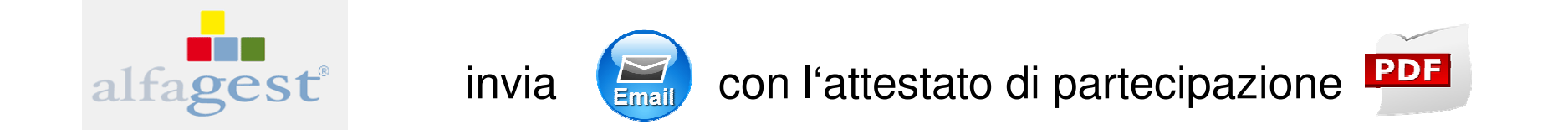

# **Struttura**

- • Un corso in lingua italiana e un corso in lingua tedesca per tutta l'amministrazione provinciale
- •Un test finale per ciascun Dipartimento
- •Ogni test finale protetto da una password

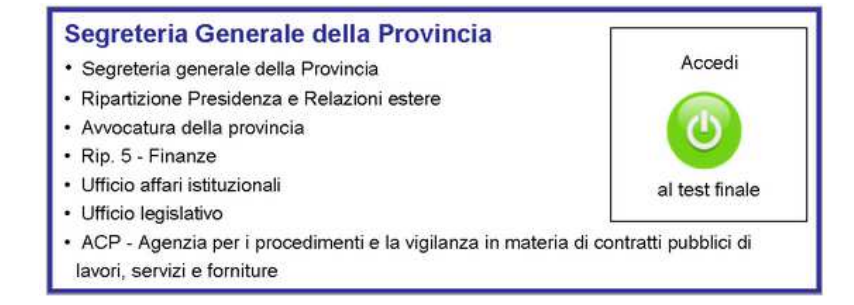

Giugno 2015 si ferma la formazioneUpdate di CopernicusNuova versione di Ilias

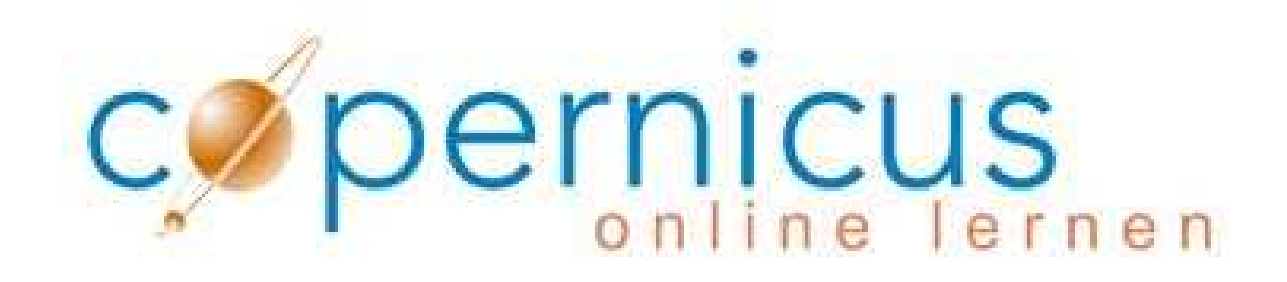

### ILIAS 5.0.2 ha portato a cambiamenti…..

### 1.) Accesso tramite il Browser Mozilla Firefox

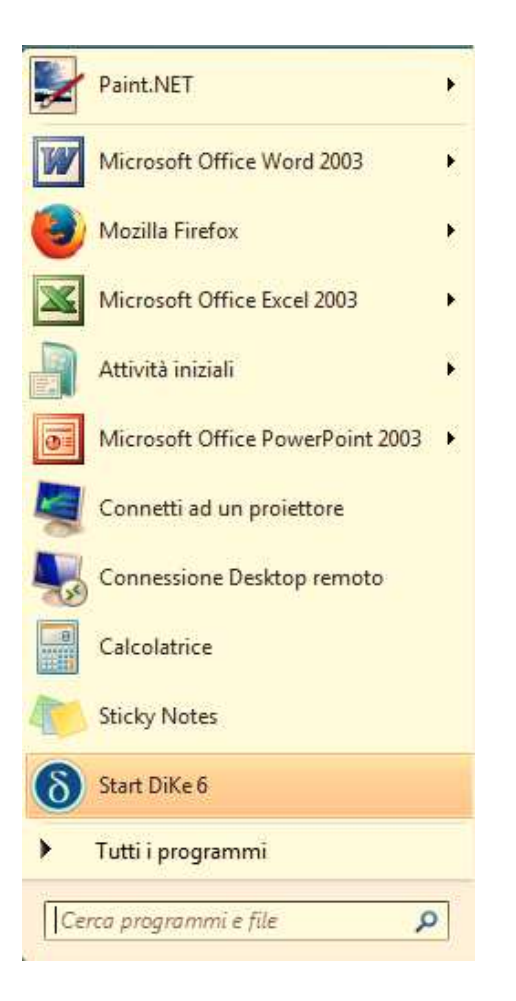

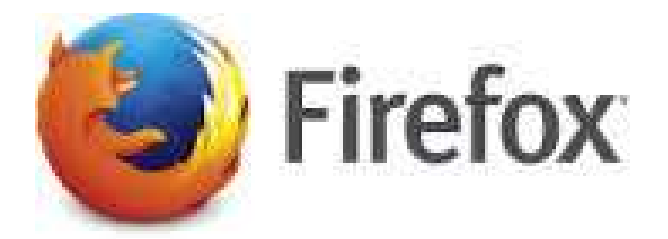

Sui computer dell'Amministrazione Provinciale Mozilla Firefox si trova cliccando su

"Start =>Tutti i programmi

È possibile trovare il browser anche tramite il campo di ricerca

"Start /Cerca programmi o file".

# 2. Cambio interfaccia

# Prima dell'update

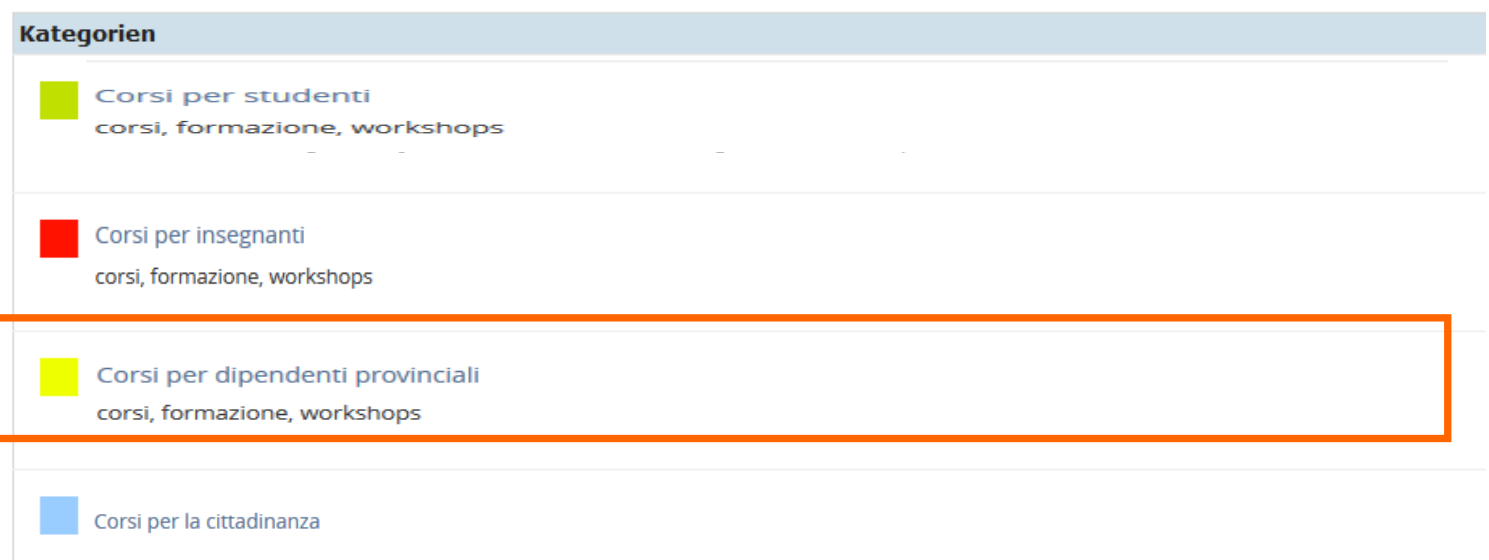

# 2.) dopo l'update

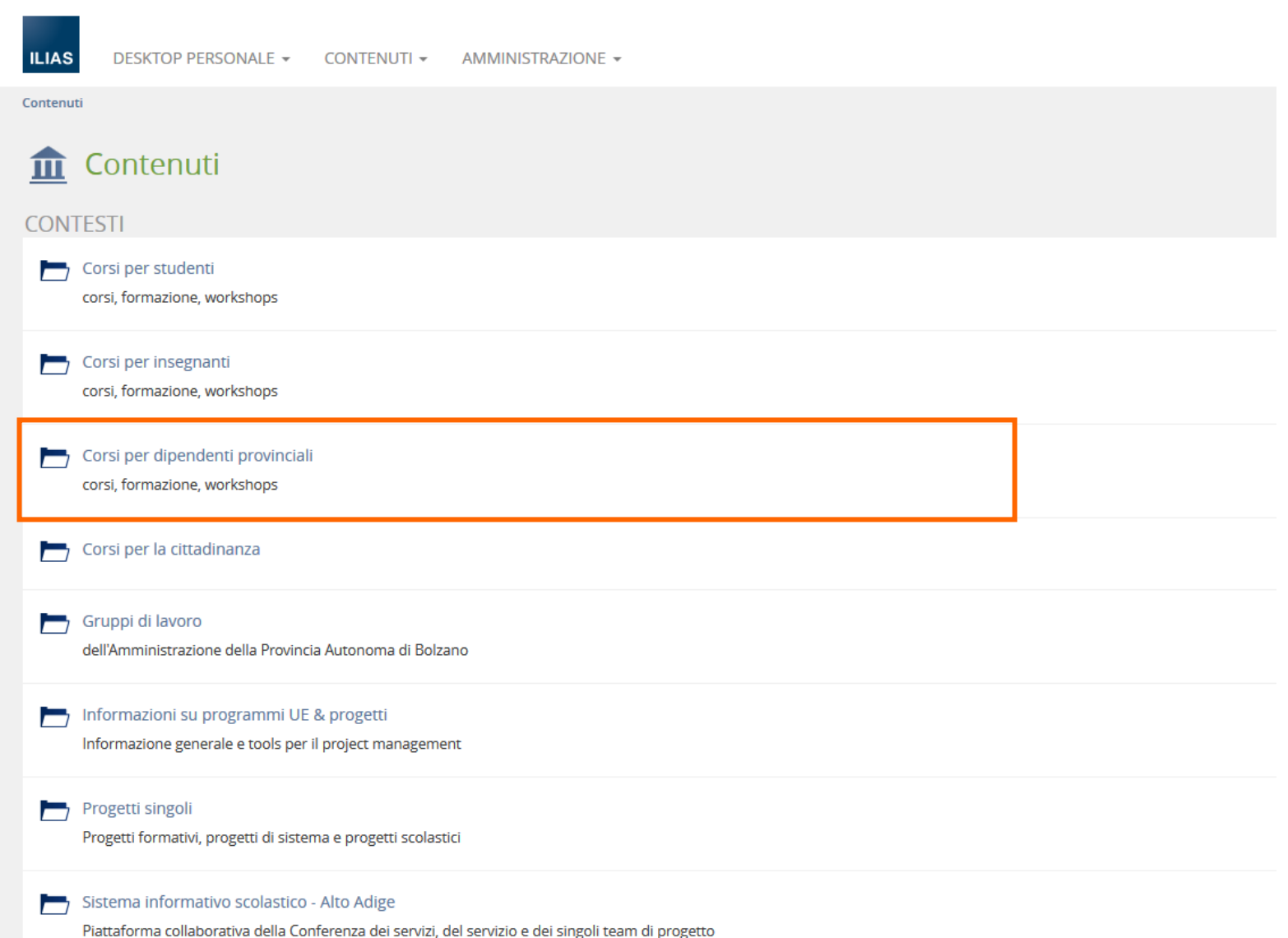

## Nuove Icone

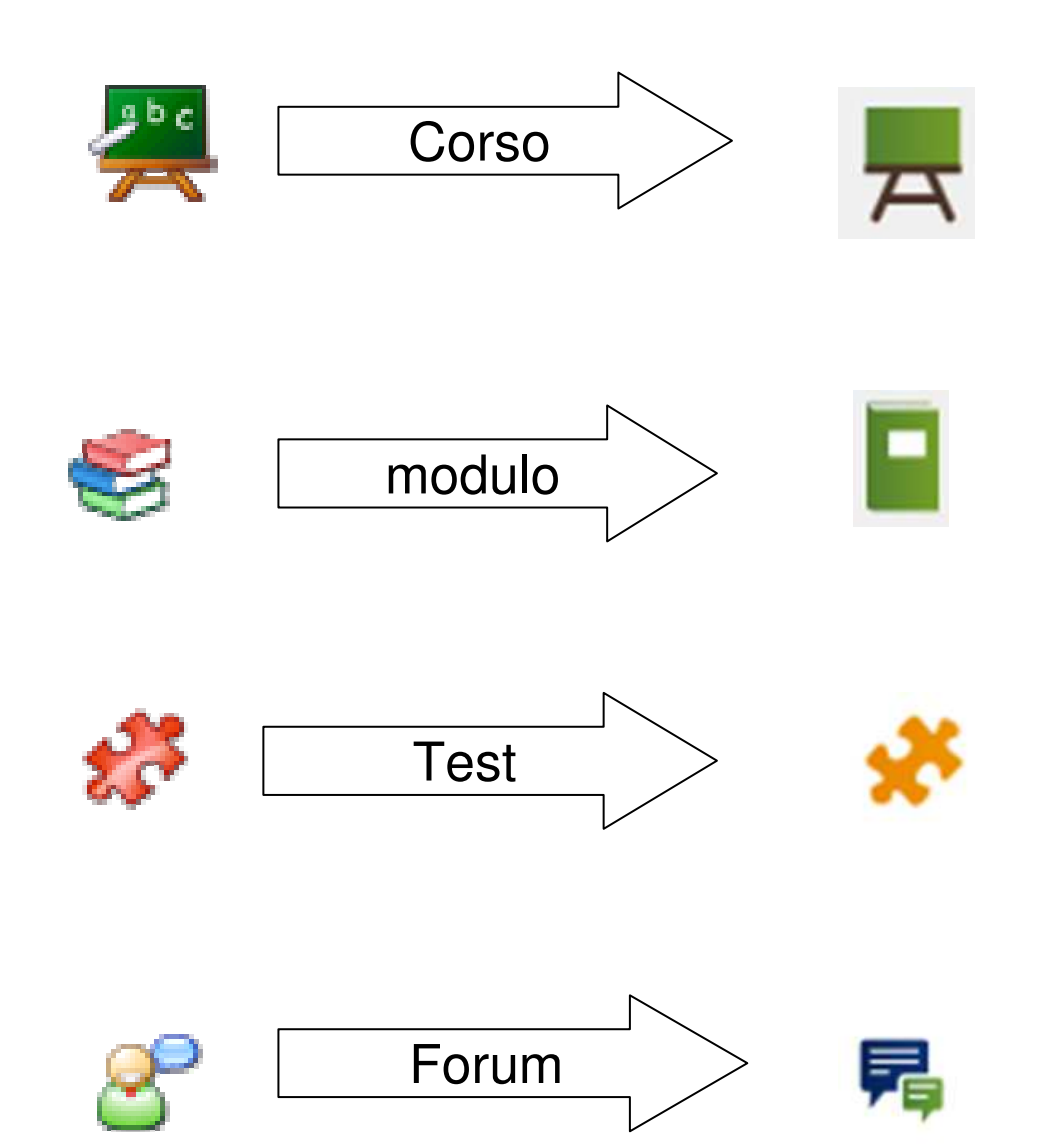

#### 3.) Cambia il percorso per arrivare al corso

#### Corsi per dipendenti provinciali

corsi, formazione, workshops

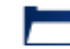

#### Sicurezza sul lavoro

Corsi del Servizio di prevenzione e protezione

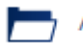

#### Aree provinciali e scuole

Corsi sulla sicurezza sul lavoro per il personale dell'Amministrazione Provinciale e delle scuole di ogni ordine e grado

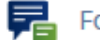

#### Forum

Articoli (non lette): 5 (0) Ultimo articolo: Buon giorno, la scadenza riportata ne... da Autonome Provinz Bozen (adminDAS), 09. Dic 2015, 08:26

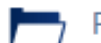

#### Parte generale della formazione di base

Formazione generale della durata di quattro ore, uguale per tutti i dipendenti dell'Amministrazione provinciale e delle scuole

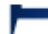

#### Parte specifica della formazione di base

Corsi sui rischi specifici

## 4.) un corso – due lingue

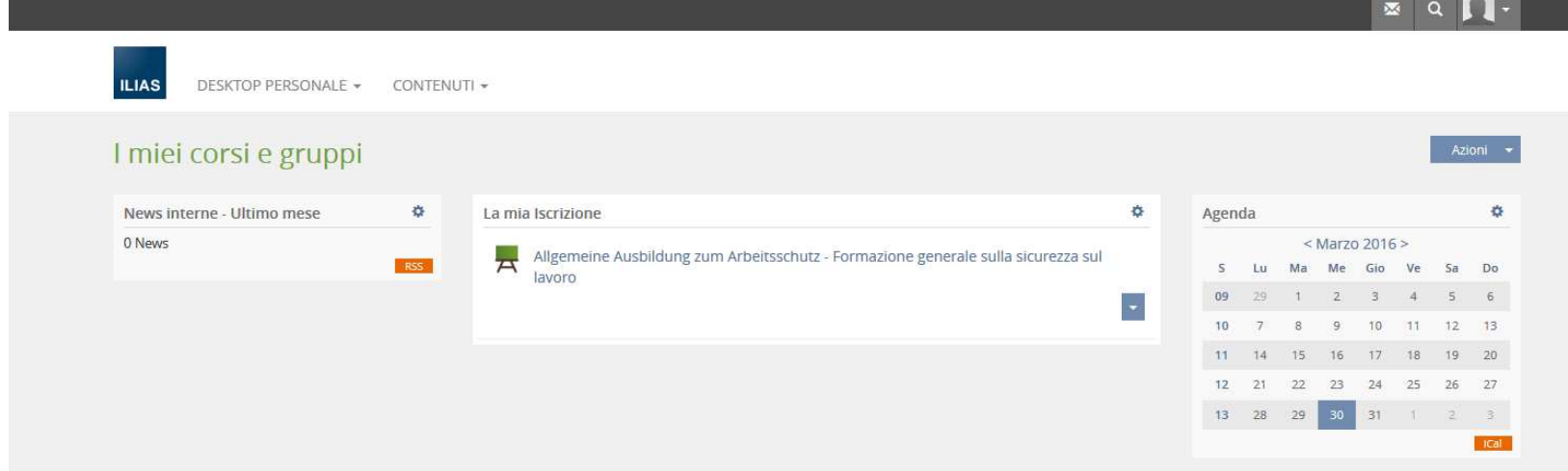

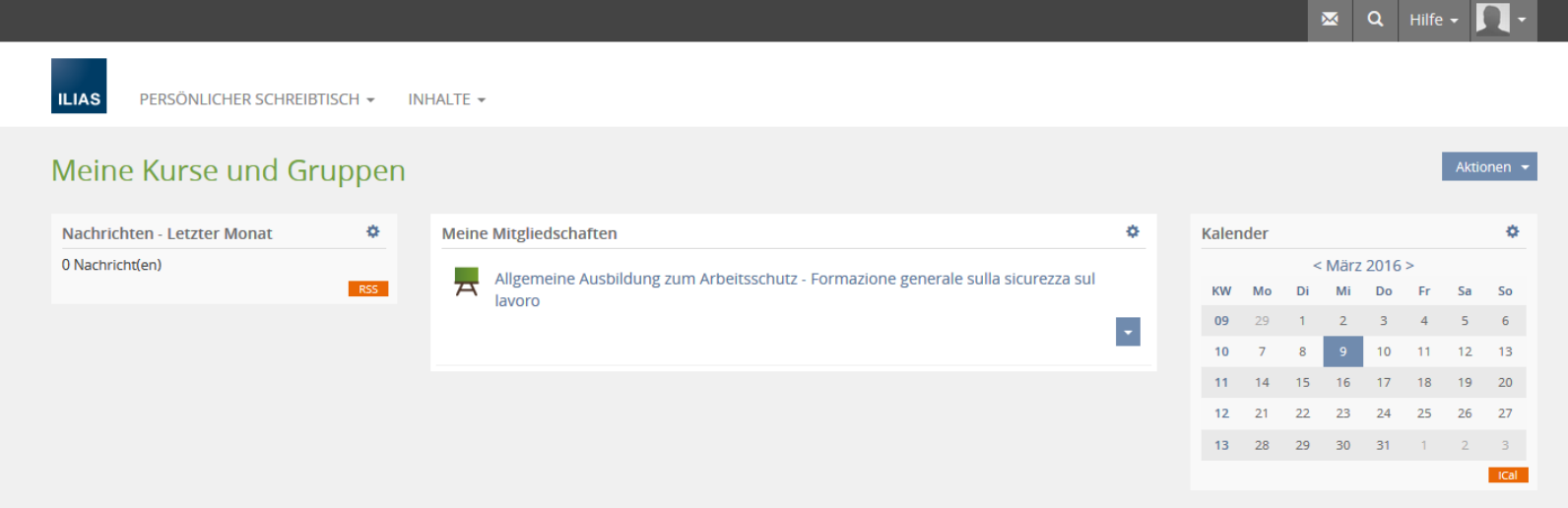

# 5.) cambiare da una lingua all'altra

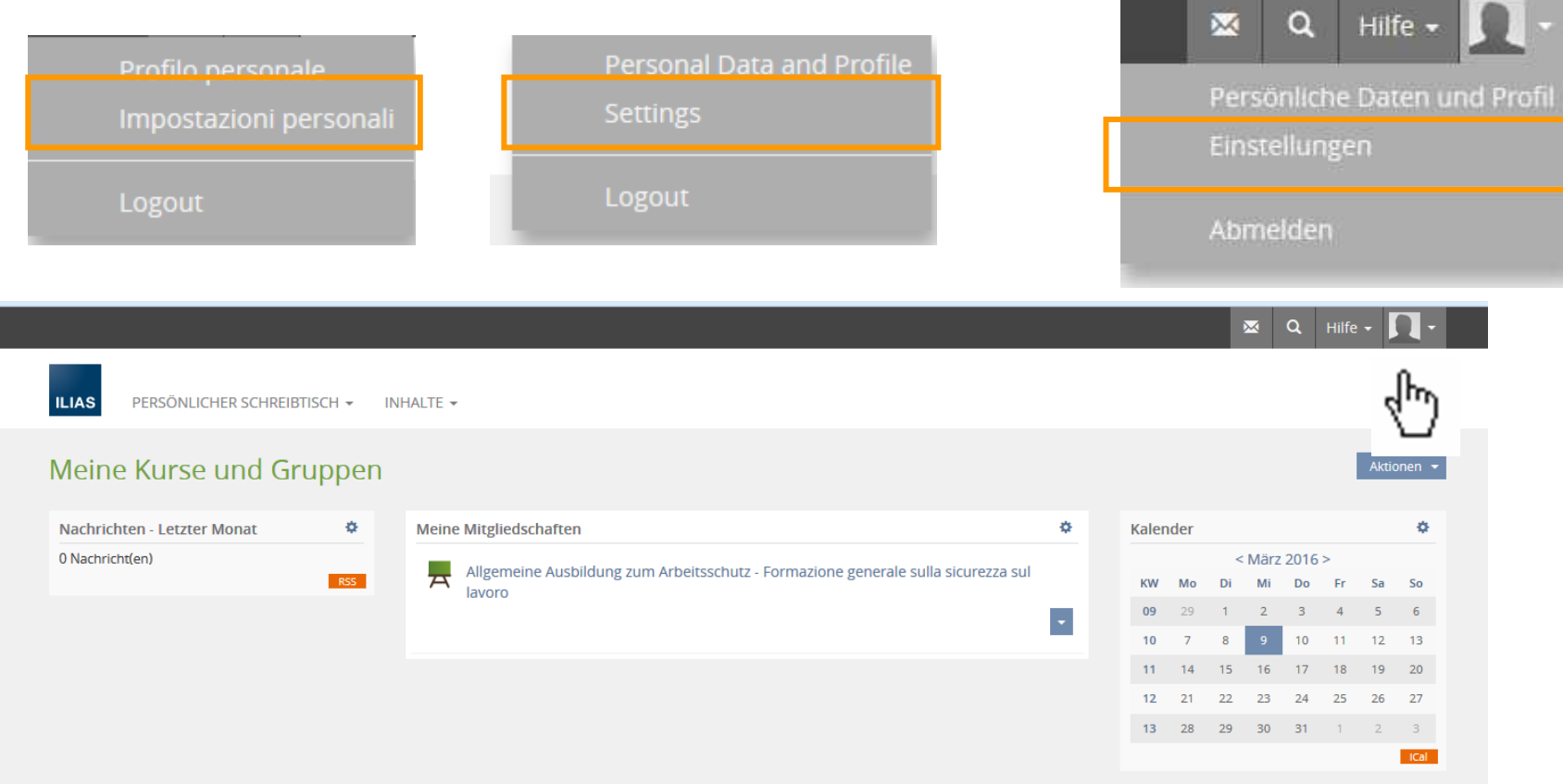

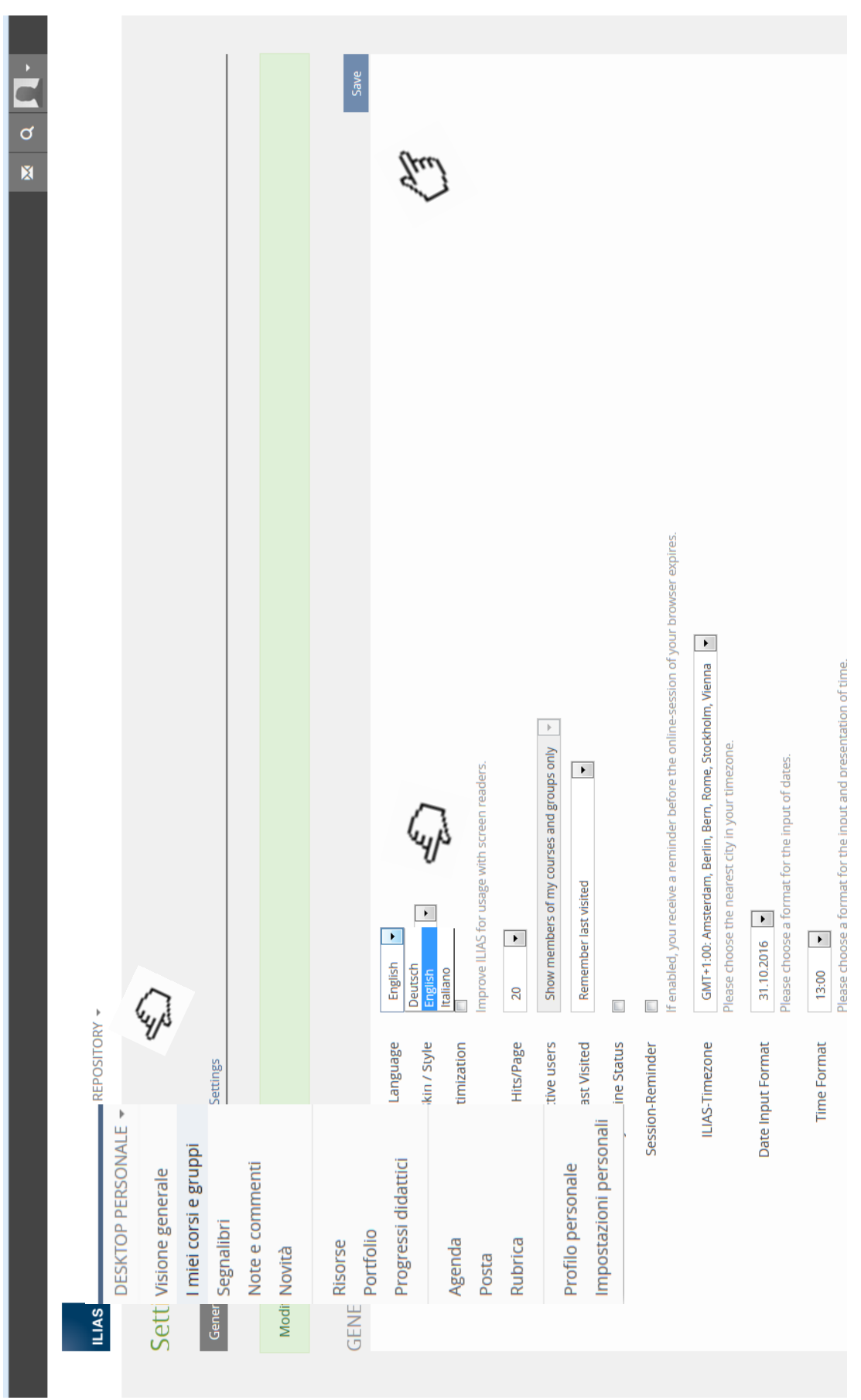

## Con il cambiamento della lingua

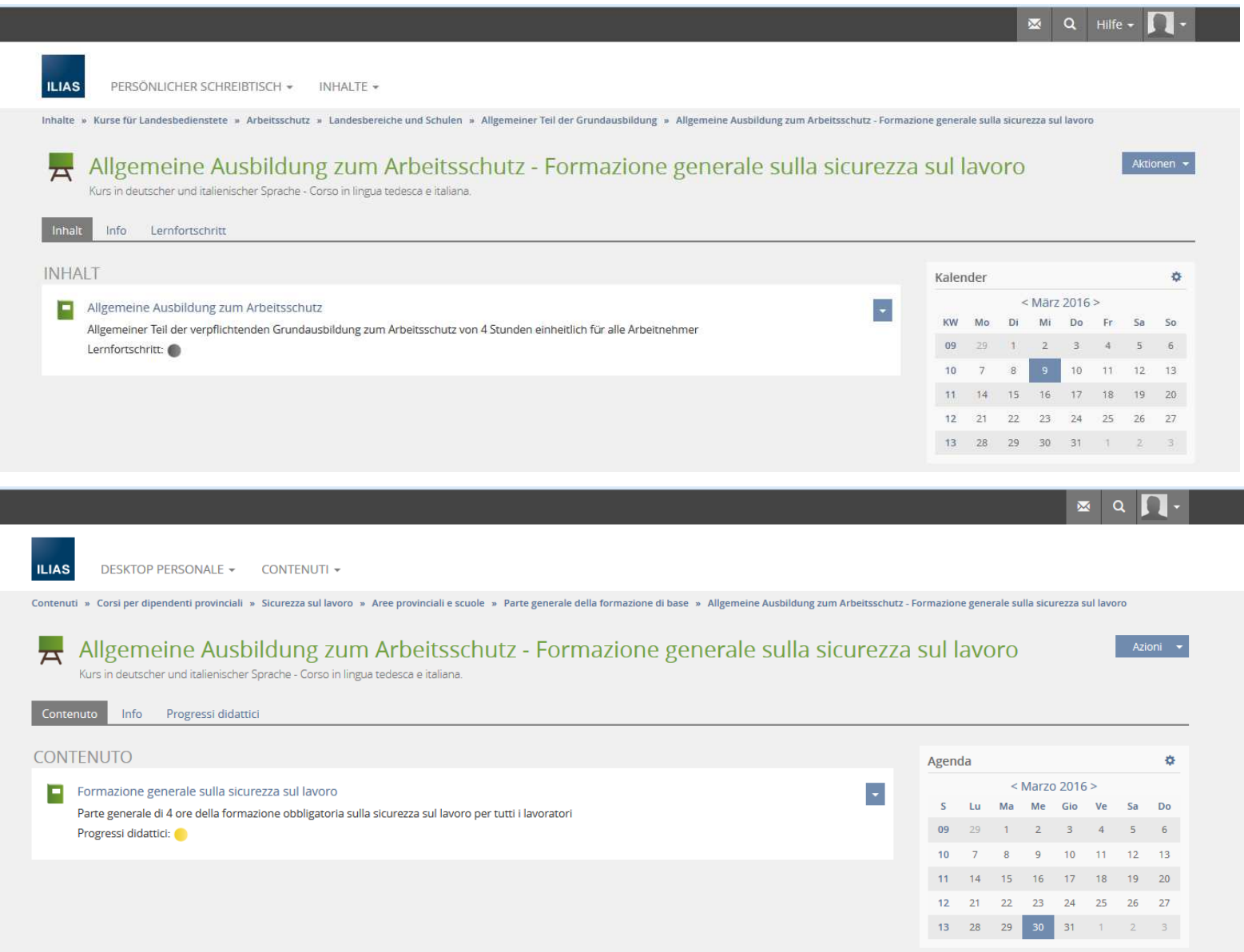

# 6.) il progresso didattico nel corso

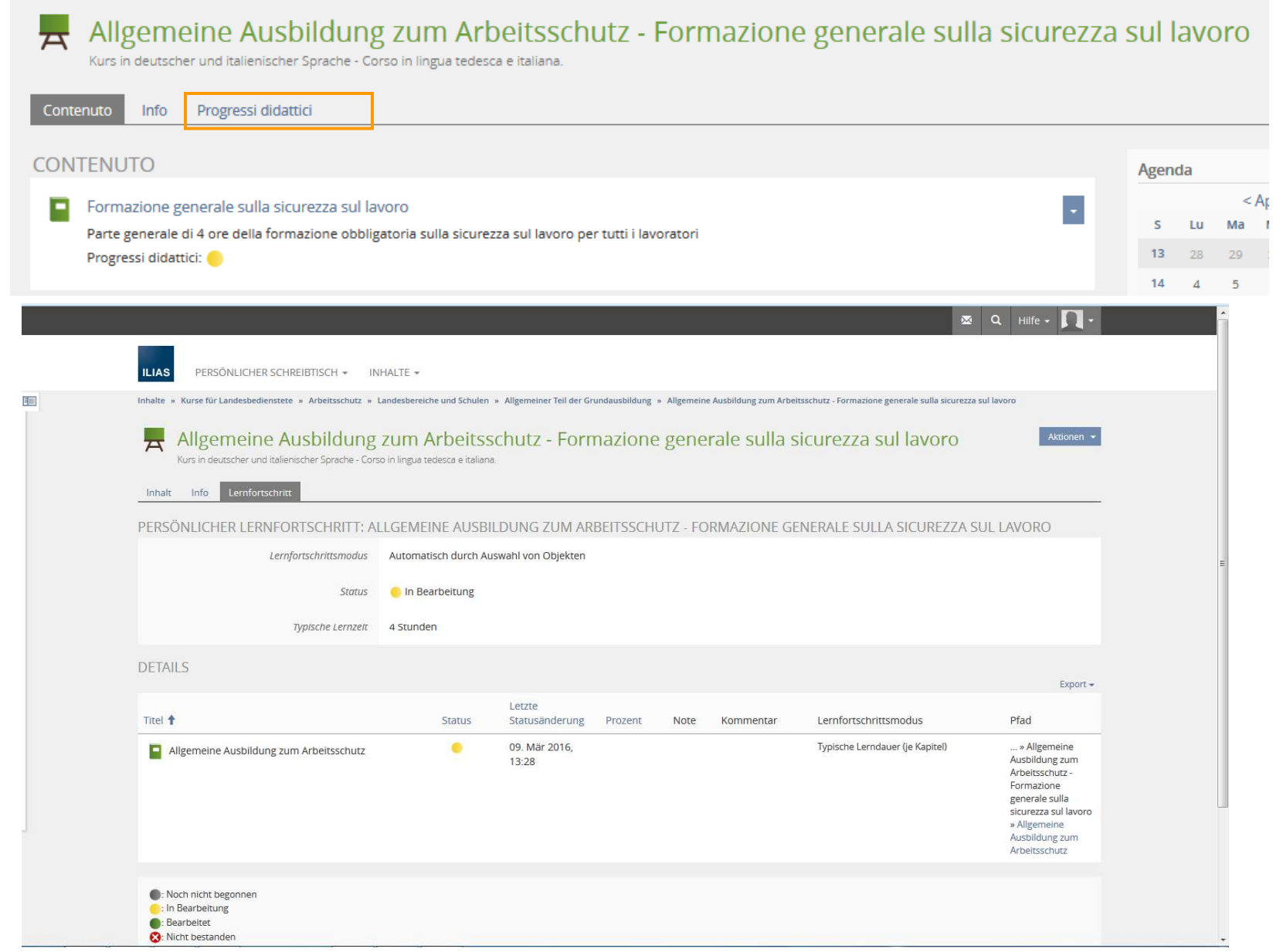

### 7.) Progressi didattici nel modulo

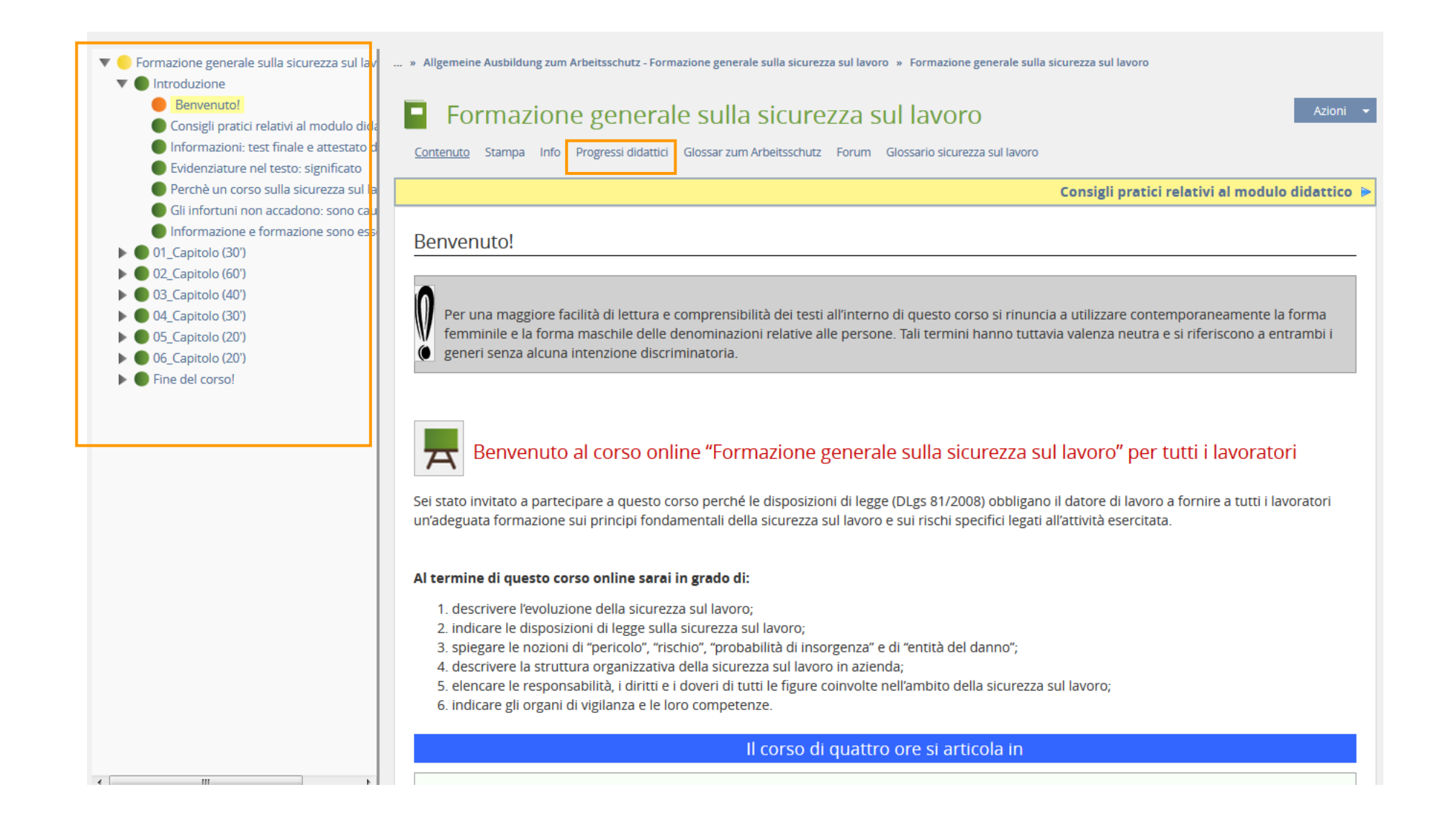

# 8.) Tempo di lettura minima per capitolo

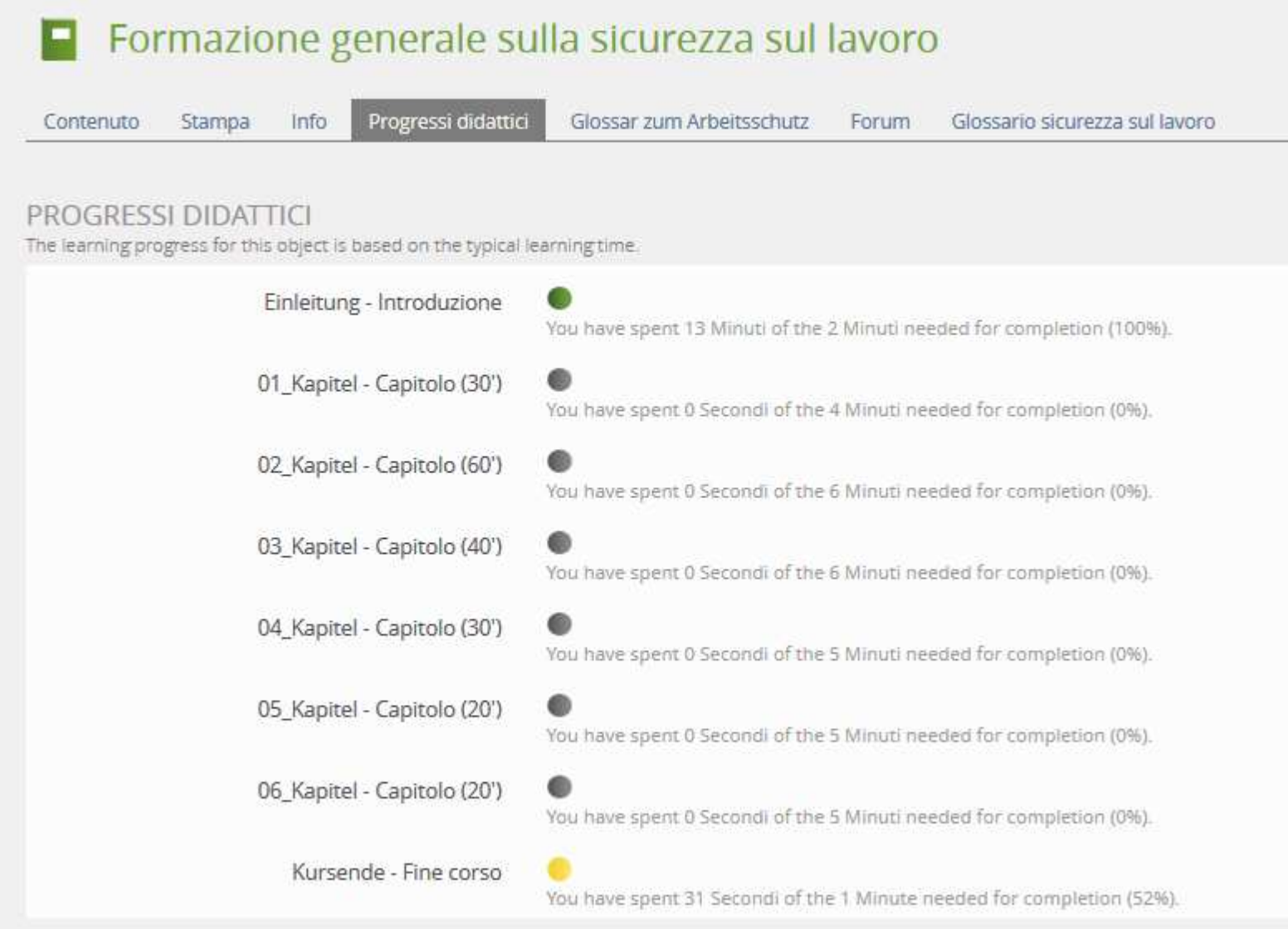

# Cambiamenti nel corso…

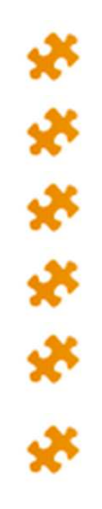

#### **Sei test intermedi**

All'ultima pagina di ogni capito ci sono

tre o quattro domande d'esercizio sul contenuto del capitolo.

Gli esercizi non contano per il tempo minimo di lettura.

Ad ogni accesso al modulo le domande possono essere ripetute.

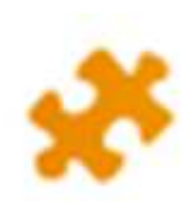

#### **Test finale**

Protetto da una password.

20 domande Single-Choice

1 accesso con 5 tentativi - 2 ore di tempo

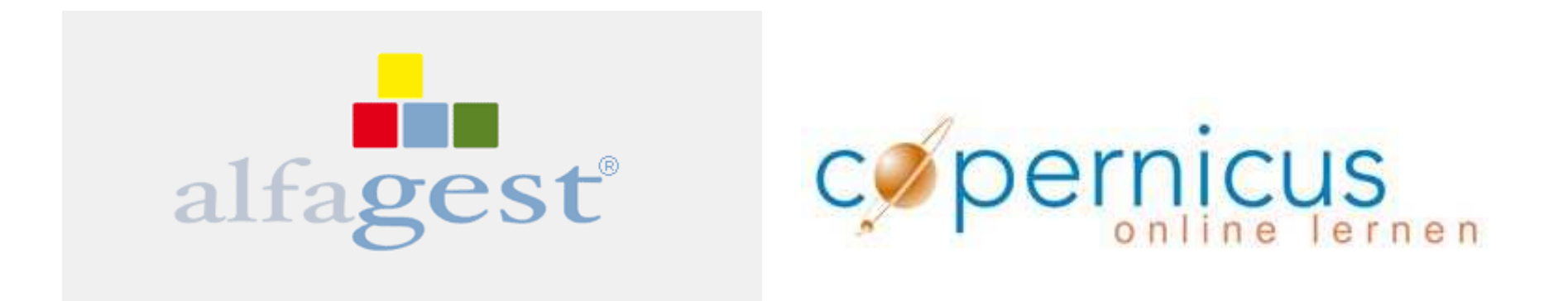

# Le registrazioni e le iscrizioni al corso con Alfagestsono state eseguite fino ad ora dal SPP

Adesso che il programma funziona abbastanza bene, la gestione dei corsi passa alle singole ripartizioni/aree.

# Alfagest – Web account

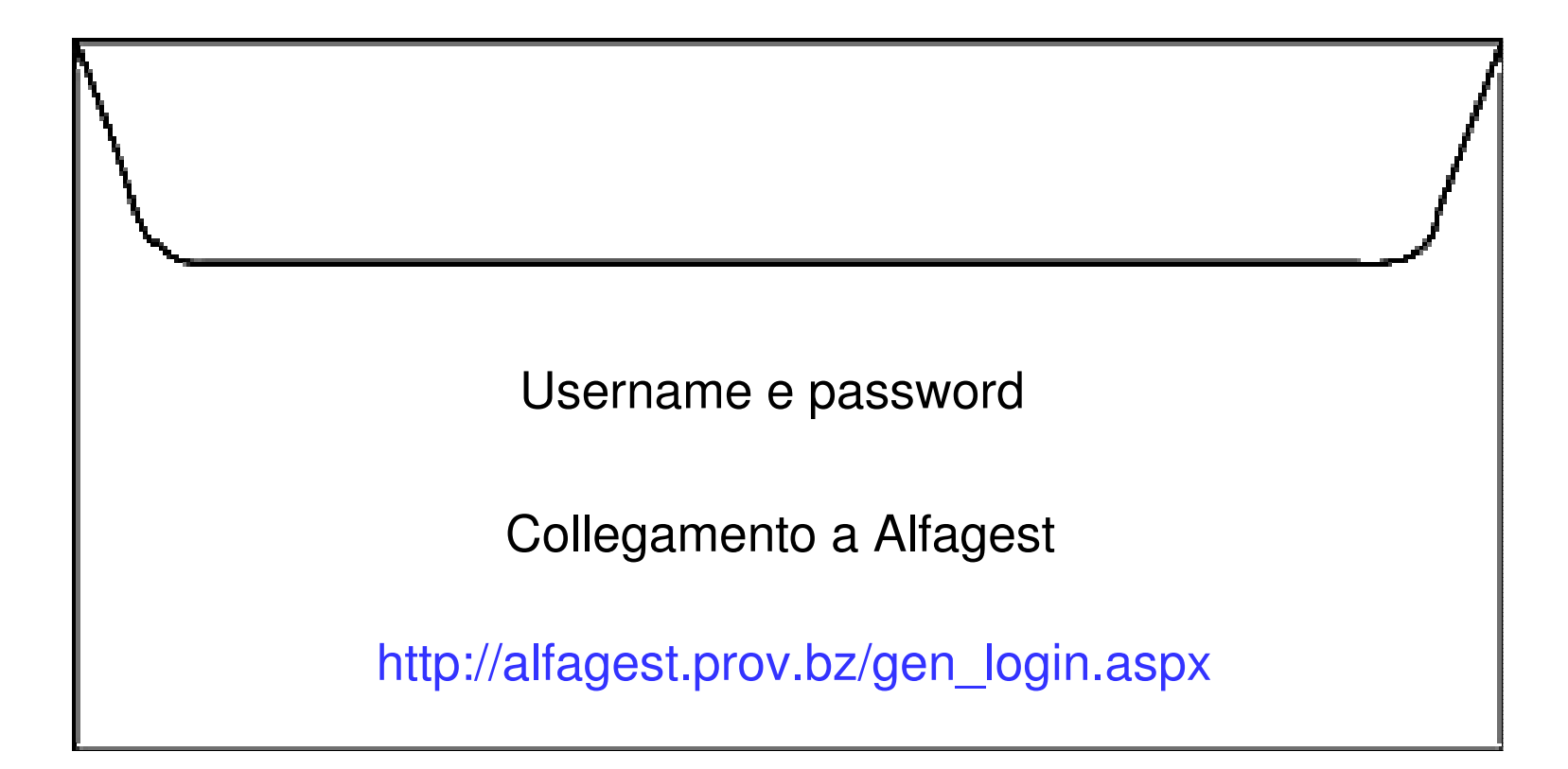

# I 7 passi per l'iscrizione nel corso

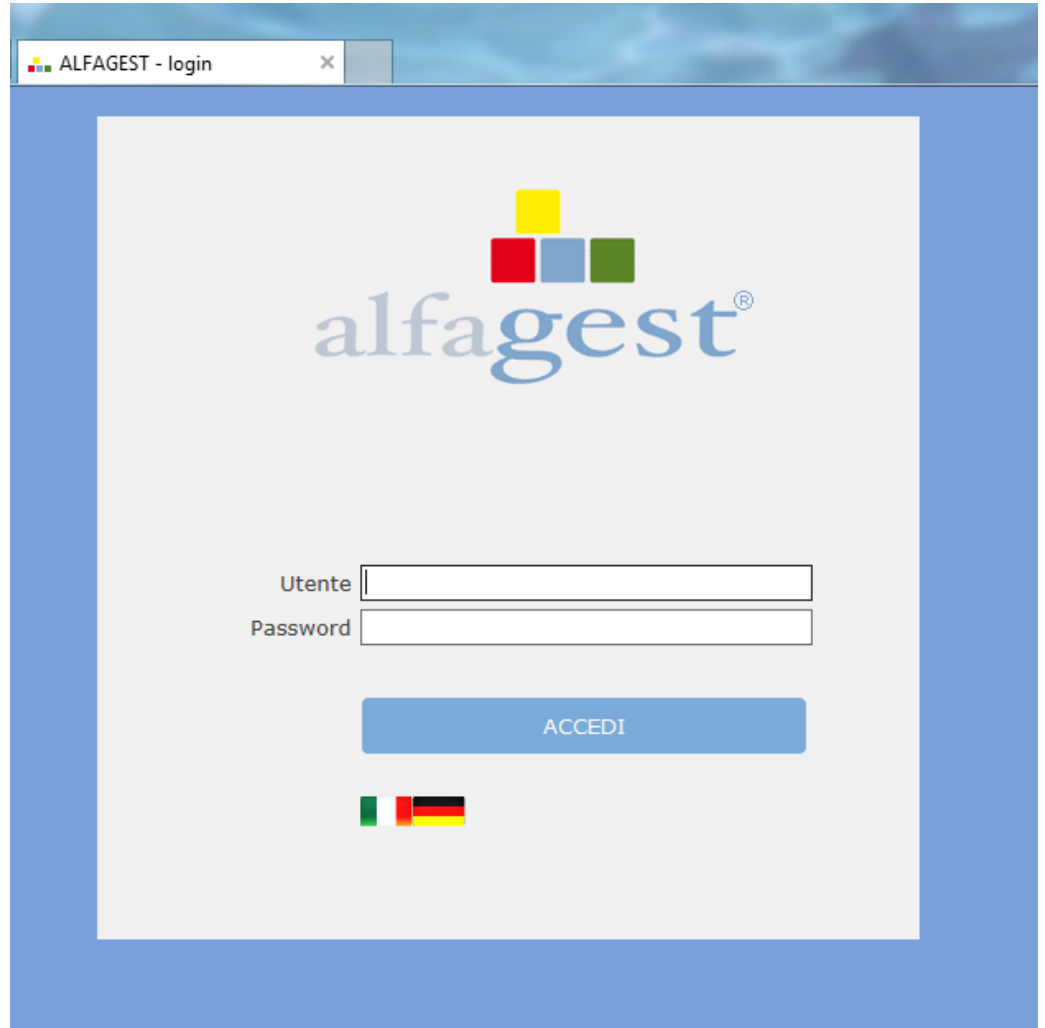

#### Vedete solamente il personale del Vostro ambito.

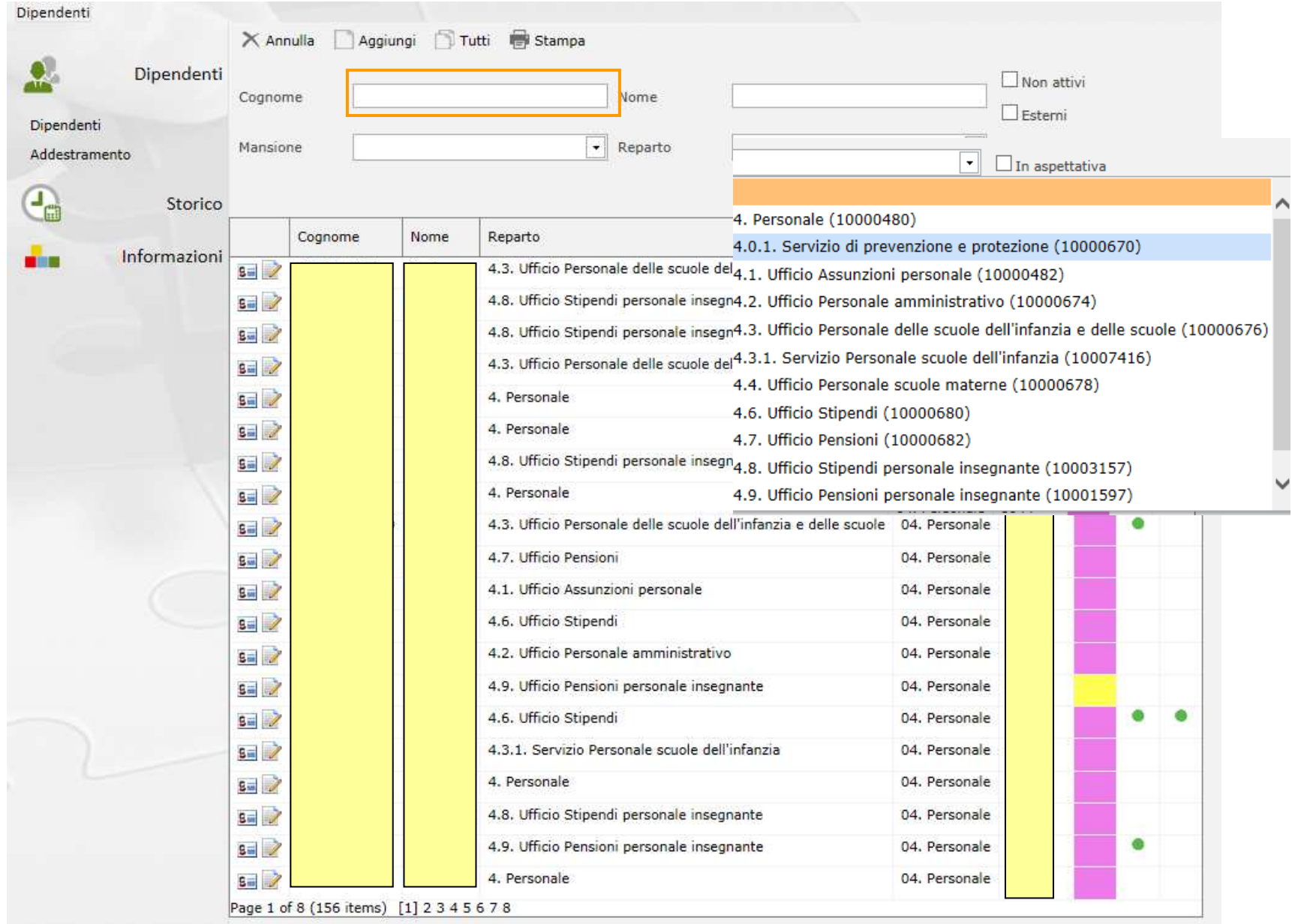

#### Come vedere se il corso deve essere frequentato o no

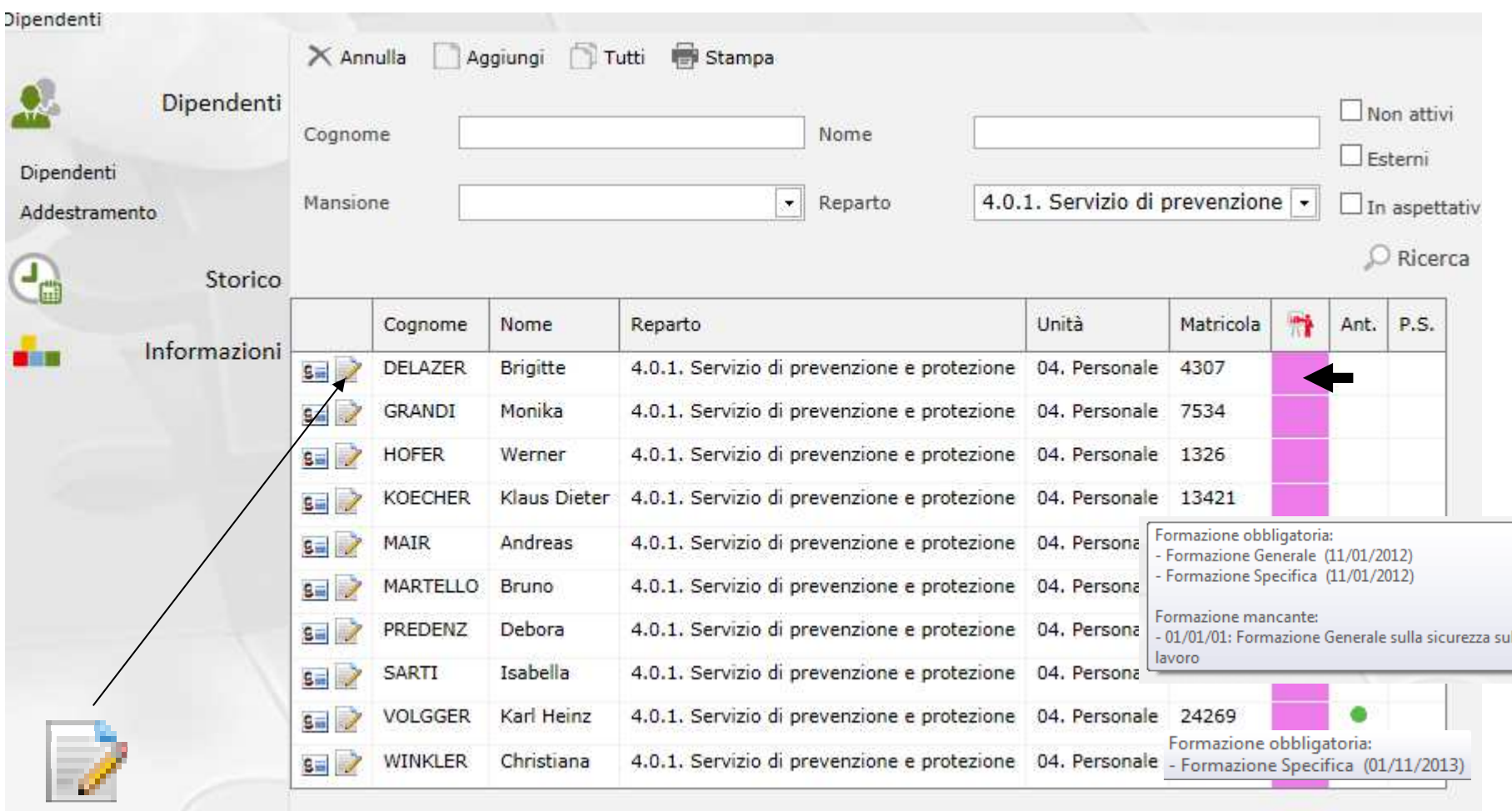

Cliccare sulla icona

# Visualizzazione singola

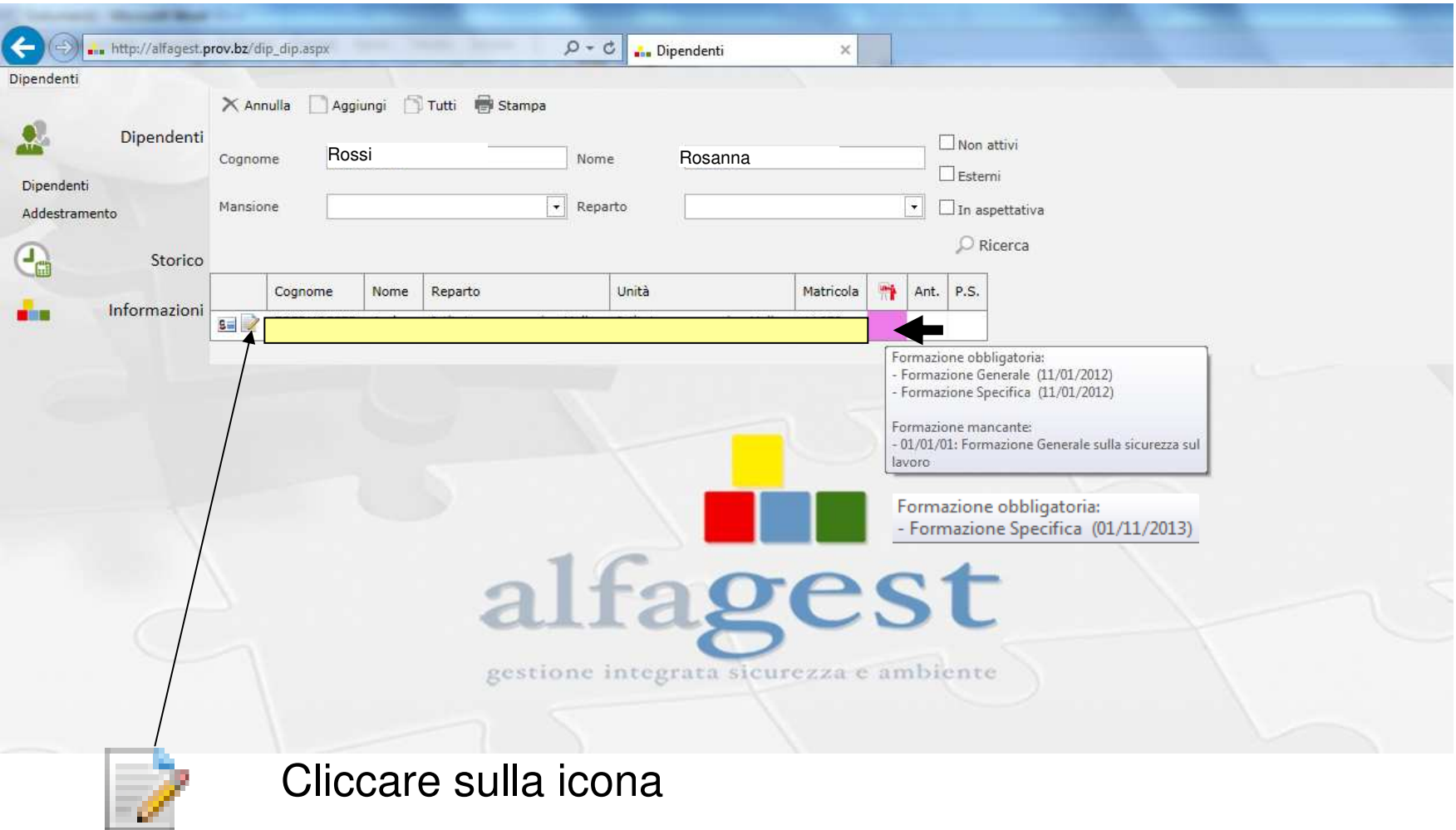

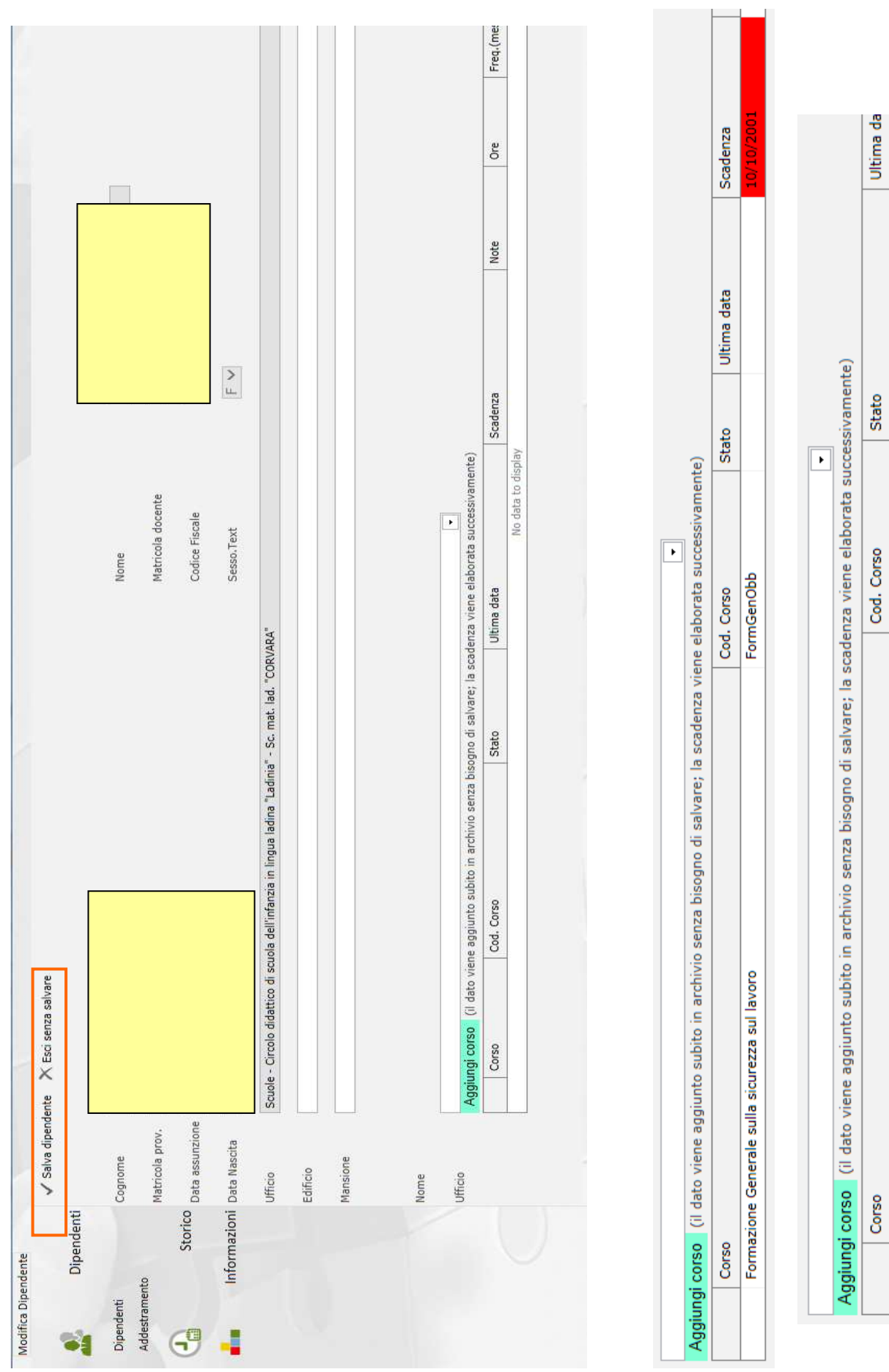

 $\sqrt{23}$ 

Term. (20/04/15)

FormGenObb

Formazione Generale sulla sicurezza sul lavoro

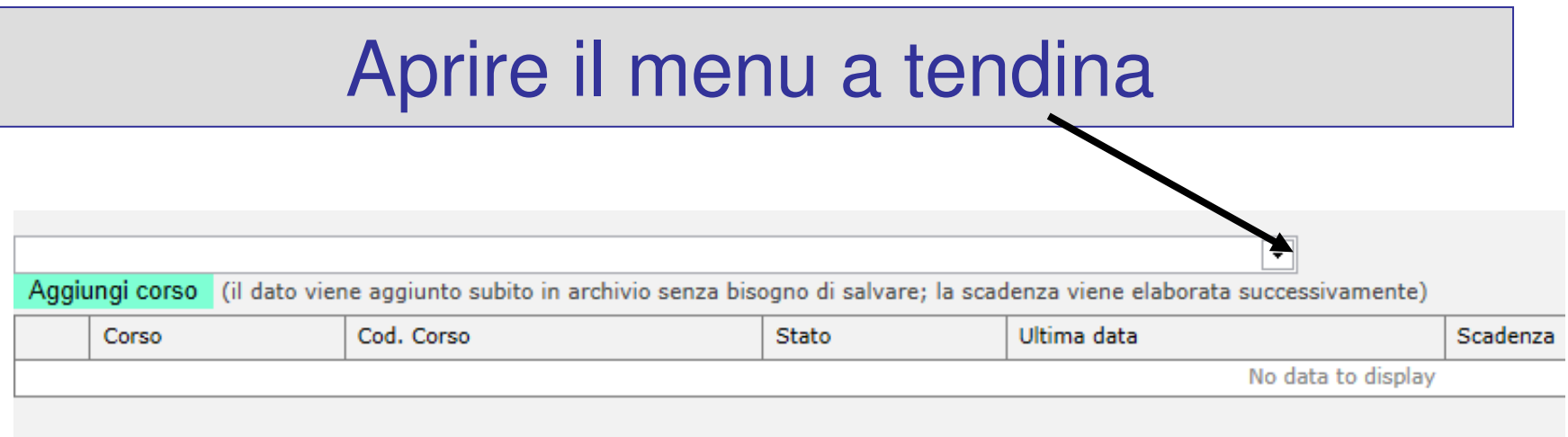

Scelga il corso – **Formazione Generale sulla sicurezza sul lavoro**

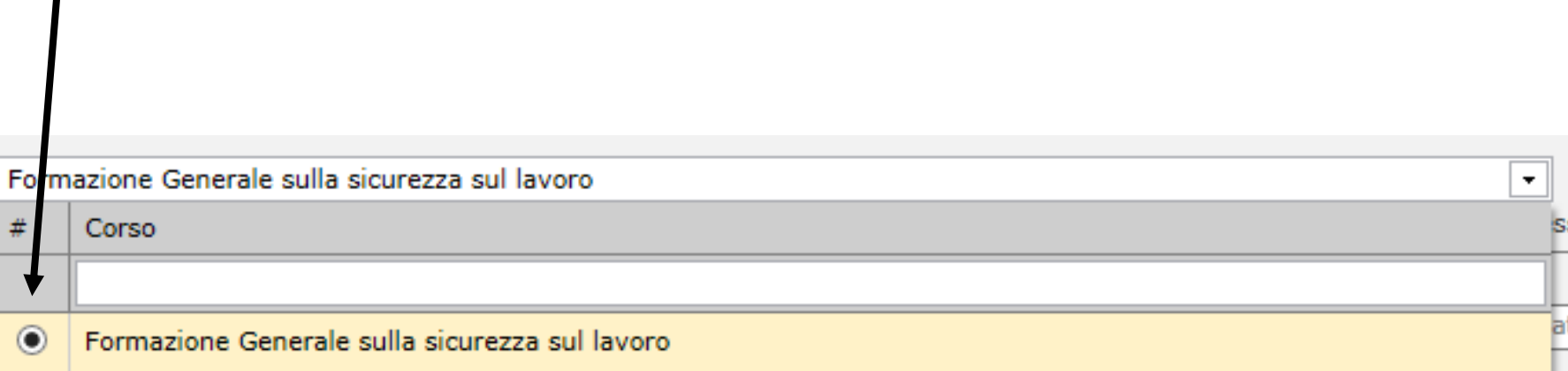

## Cliccare su "Aggiungi corso" per prenotare l'iscrizione.

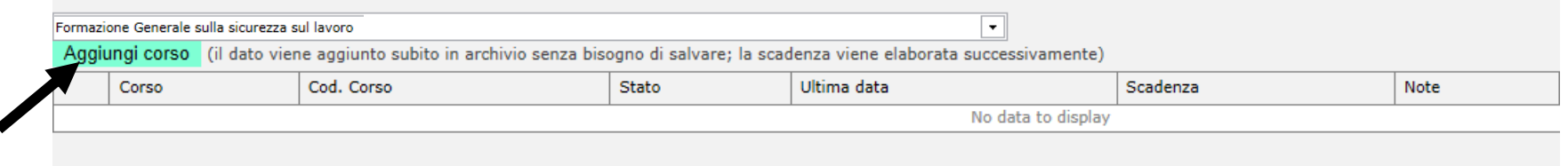

#### Confermare l'iscrizione al corso cliccando su "OK"

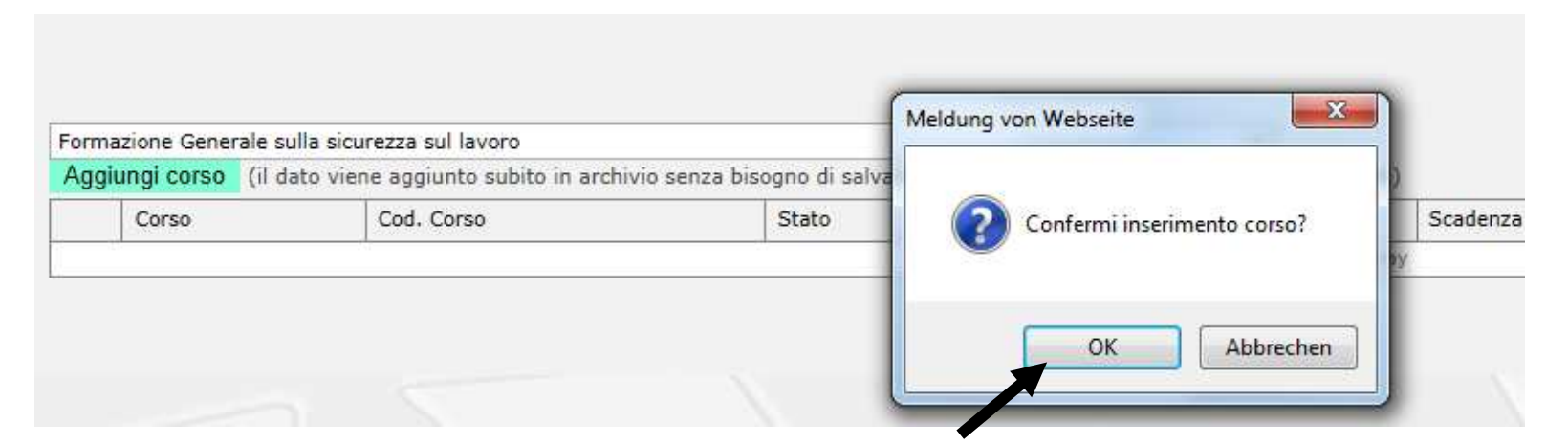

# **L'iscrizione è fatta!**

A questo punto avete prenotato l'iscrizione della/del dipendente al corso.

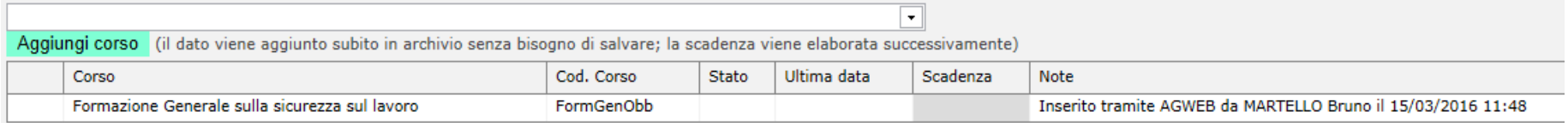

- Noi del Servizio prevenzione e protezione sincronizziamo due volte alla settimana il programma Alfagest con Copernicus .
- Con la sincronizzazione, Alfagest invia in automatico alla/al dipendente e per conoscenza alla direzione.

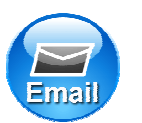

la mail di registrazione con i dati d'accesso per Copernicus

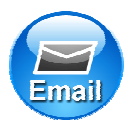

la mail d'iscrizione nel corso

## Esempio della mail di registrazione

#### Registrierung auf Copernicus - Registrazione su copernicus

DAS-SPP@provinz.bz.it

Martina Mustermann

Sie wurden auf dem Online-Service-Portal der Autonomen Provinz Bozen "Copernicus" registriert.

Ihre Zugangsdaten lauten: Benutzemamen: "5620" Passwort: "BEB33103"

ACHTUNG: Bewahren Sie Benutzername und Passwort gut auf, denn Sie benötigen diese für jeden weiteren Einstieg auf Copernicus und für weitere Kursel

Martina Mustermann

È stata eseguita la Sua registrazione sul portale di servizi online della Provincia Autonoma di Bolzano "Copernicus".

I Suoi dati per l'accesso sono i seguenti: nome utente "5620" password "BEB33103"

ATTENZIONE: Conservi usemame e password che serviranno per futuri accessi al portale e successivi corsi!

### Esempio della mail di iscrizione

#### Einschreibung zum Kurs Allgemeine Ausbildung zum Arbeitsschutz - Iscrizione al corso Formazione Generale sulla sicurezza sul lavoro

DAS-SPP@provinz.bz.it

Rosanna Rossi

L'iscrizione al corso on-line "Formazione generale sulla sicurezza sul lavoro" sulla piattaforma didattica "Copernicus" è attiva.

Lei risulta già registrata/o come utente di "Copernicus" pertanto è già in possesso di username e password.

#### **IMPORTANTE:**

Non è possibile accedere al corso "Formazione generale sulla sicurezza sul lavoro (4 ore)" su www.copernicus.bz.it con la versione di Internet Explorer installata sui PC provinciali. Vi preghiamo di utilizzare il browser Mozilla Firefox disponibile sui PC. Per accedere al corso, aprire il browser Mozilla Firefox e inserire il seguente link: http://e-learn.provinz.bz.it/goto.php?target=pg 48341 81134&client id=copernicus

Le segnaliamo che, a partire dal giorno di ricevimento della presente e-mail, avrà tempo 3 settimane per completare il corso.

Potrà seguire il corso in piccole parti o tutto in una giornata ed al termine dello stesso dovrà sostenere un test finale. Questo test deve essere eseguito in presenza di un preposto o di una persona designata dal Datore di lavoro.

Buon corso!

Nel manuale trovate…

• **Metodo alternativo per verificare lo stato della formazione**

- Il programma Alfagest prende i dati del personale dalla banca dati centrale della Provincia, la quale al momento è ancora in fase di ottimizzazione.
- Pertanto, alcune volte i dati caricati da Alfagest dalla banca dati centrale potrebbero essere errati o incompleti.

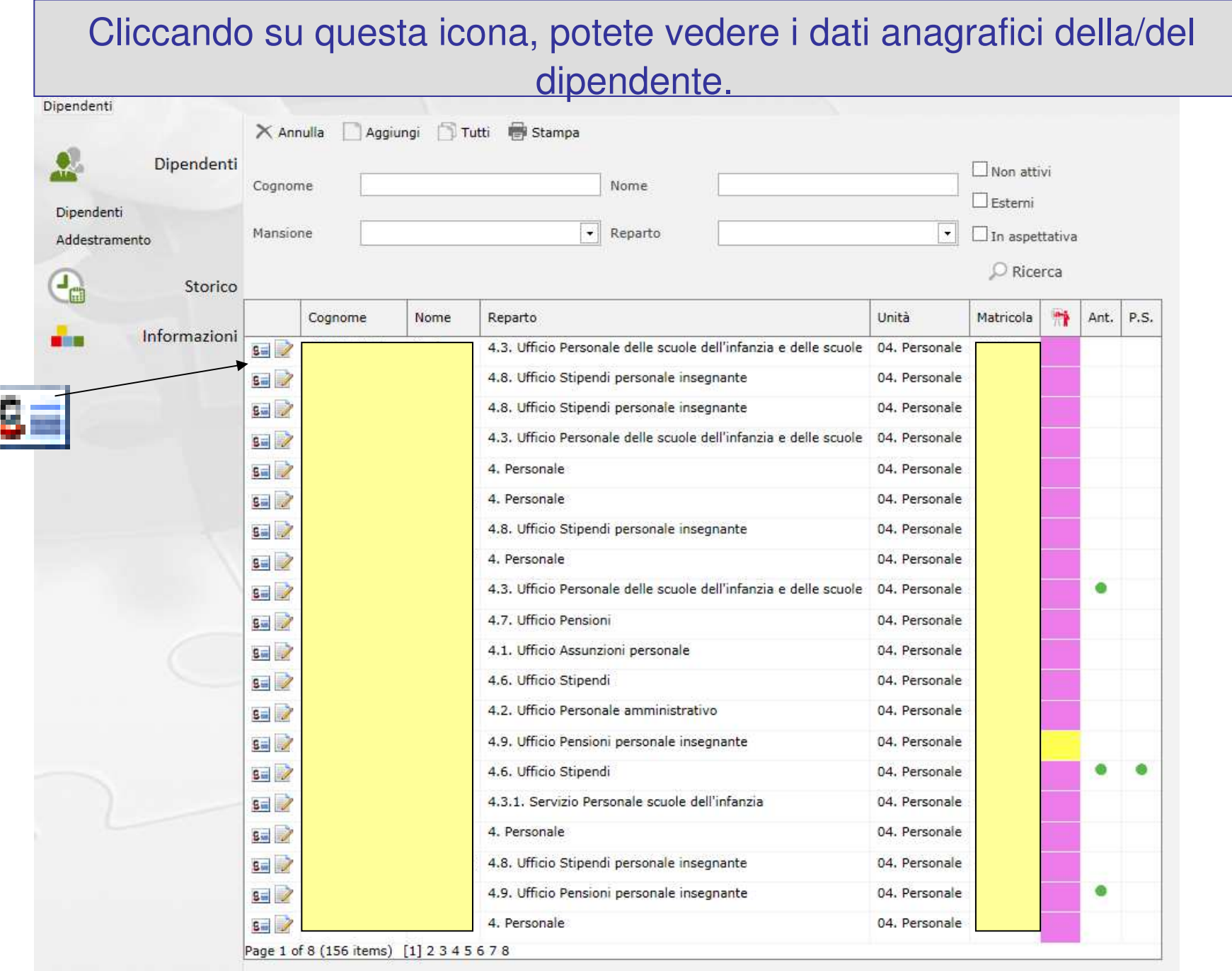

## Questa è la schermata dell'anagrafica.

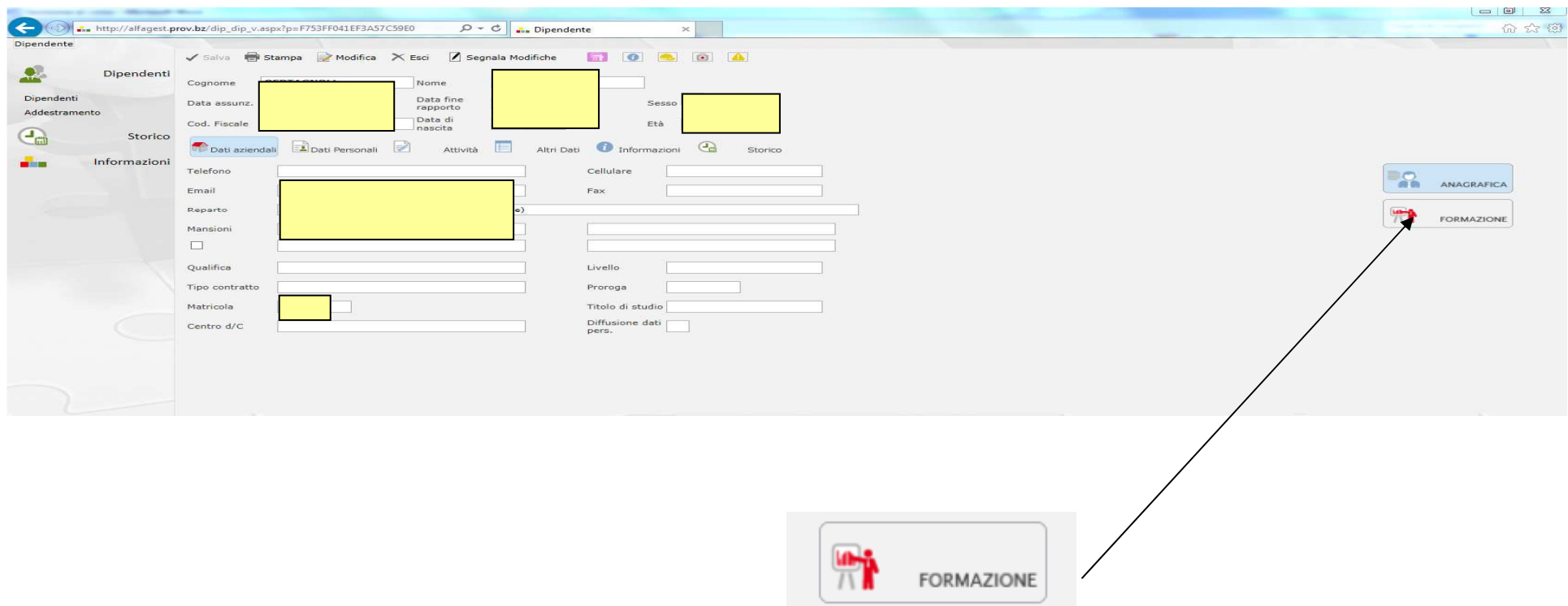

## L'iscrizione è stata eseguita, ma la persona non ha terminato il corso!

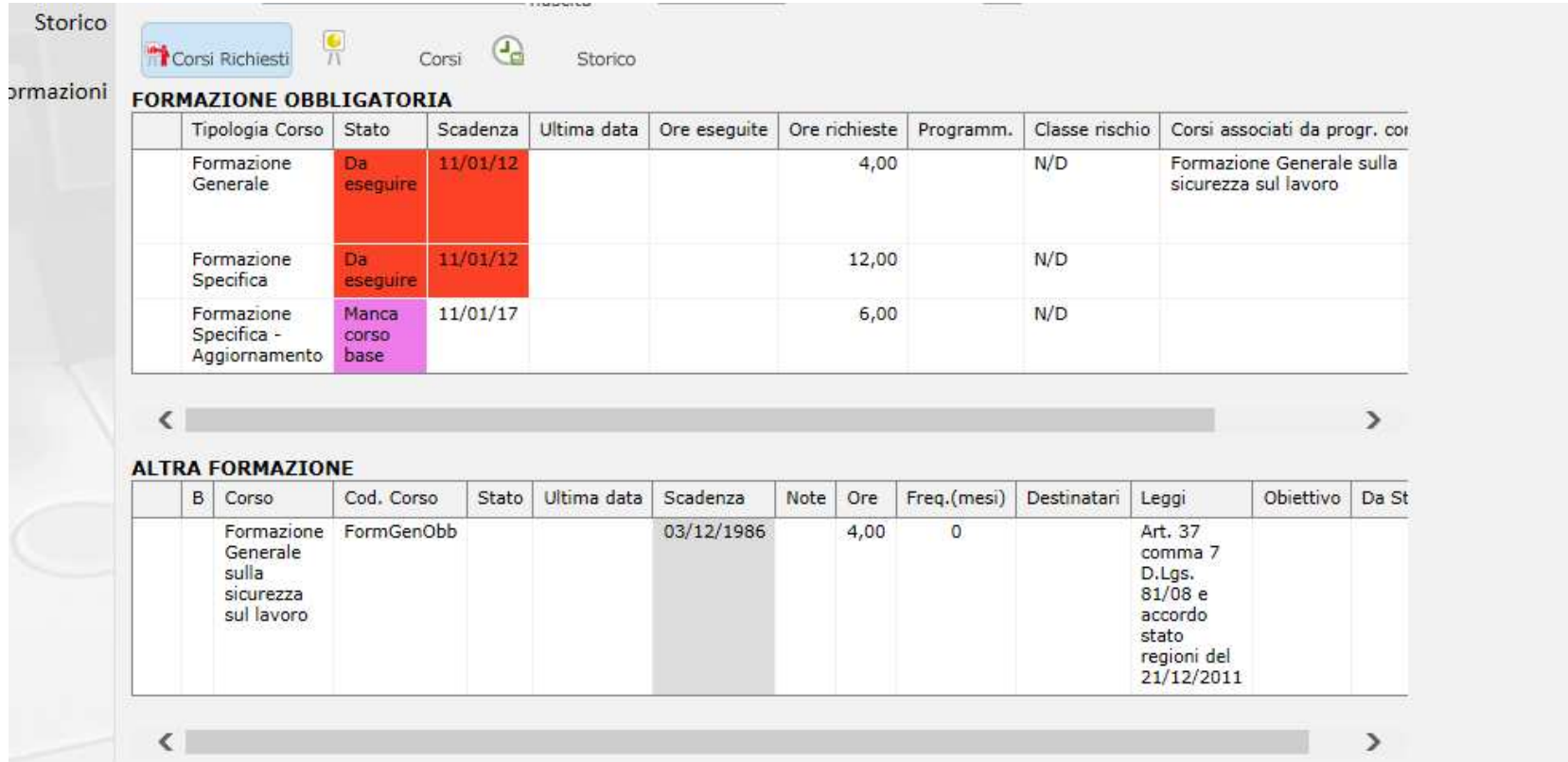

# La persona deve essere ancora iscritta al corso!

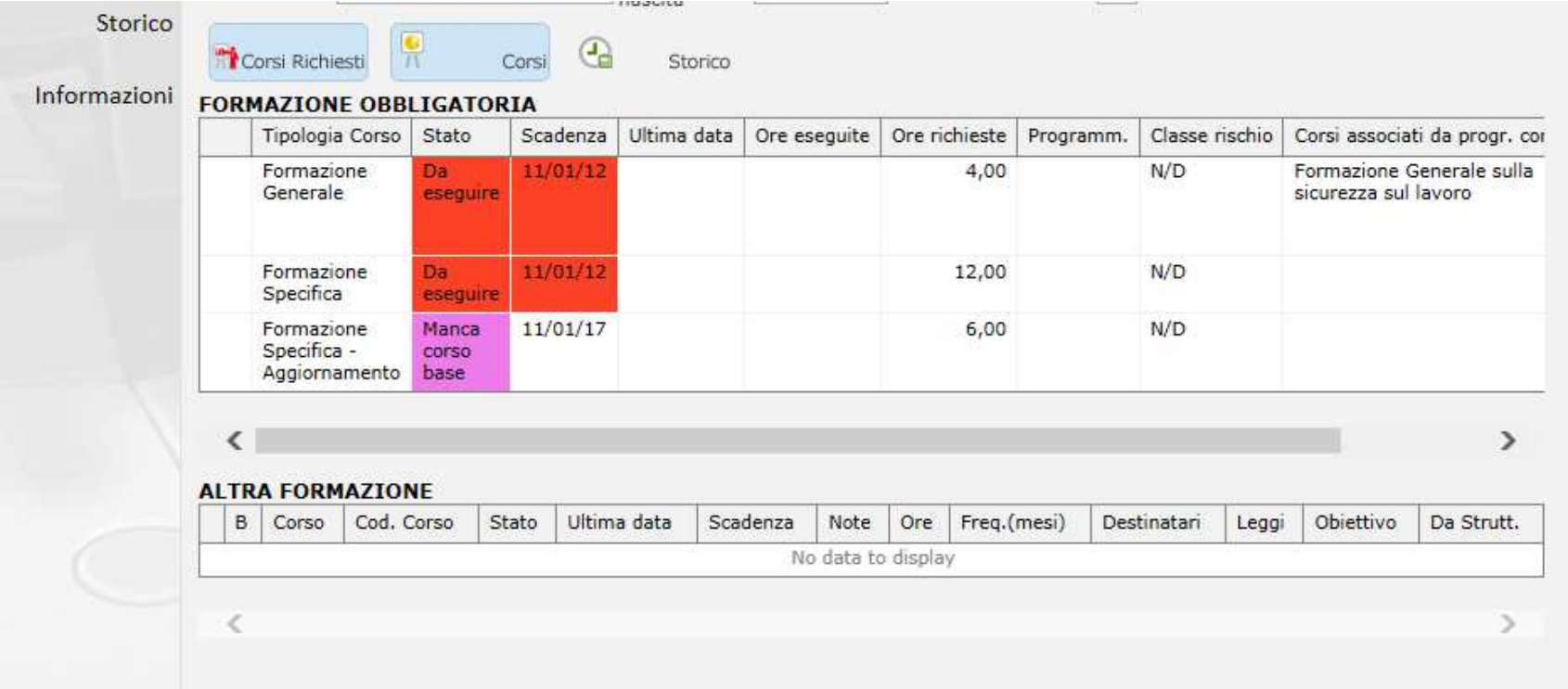

# Il corso è stato eseguito e superato!

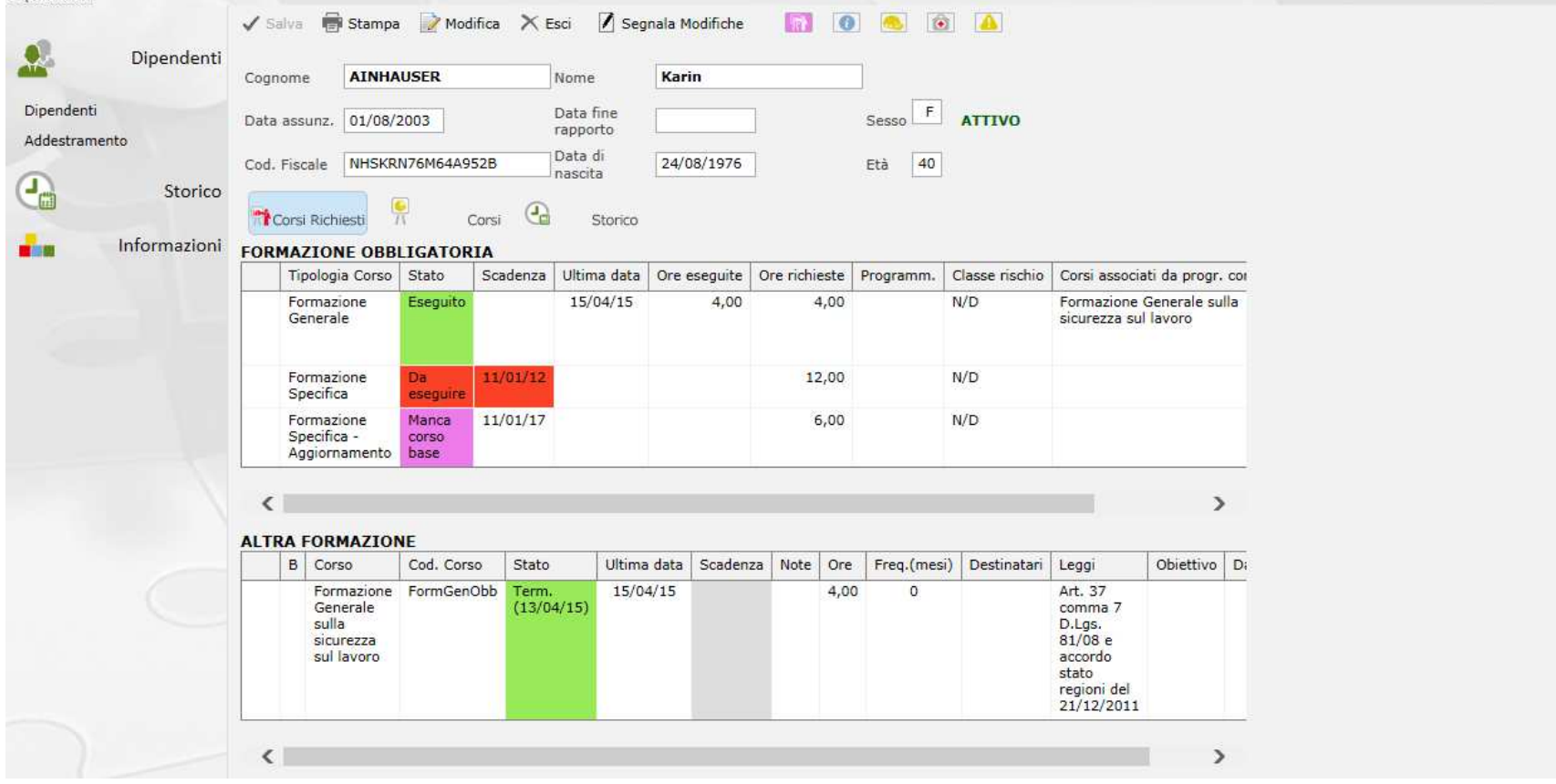

- • Due volte la settimana il Servizio di prevenzione e protezione scarica i dati dei partecipanti che hanno superato il test finale da Copernicus e gli importa su Alfagest.
- • In seguito il programma Alfagest crea l'attestato di partecipazione in formato PDF e lo invia alla/al dipendente e per conoscenza alla direzione.

### Manuale

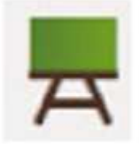

#### Corso - E-Learning

#### "Formazione generale sulla sicurezza sul

lavoro"

per i dipendenti dell'Amministazione Provinciale e il personale insegnante delle scuole

sul

Portale di servizi online della Provincia Autonoma di

**Bolzano** 

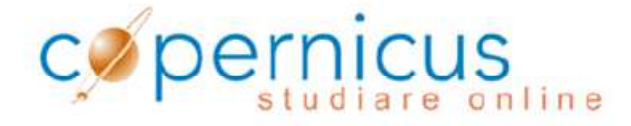

Questa guida fornisce le risposte alle domande più frequenti riguardanti il corso di "Formazione generale sulla sicurezza sullavoro" sulla piattaforma didattica "Copernicus".

# Il manuale sulla formazione generale

- • Abbiamo cercato, di dare una risposta alle domande che ci sono pervenutefrequentemente e mettere a disposizione un piccolo manuale.
- • **Il manuale è pensato:**
	- Come aiuto per le Addette/gli Addetti al Servizio di prevenzione e protezione
	- Da consegnare alla/al dipendente prima dell'iscrizione al corso
- • **Il manuale tratta argomenti come per esempio…**
	- Perchè devo fare questo corso Cosa devo fare se ho fatto in passato un corso –simile….
	- –Non riesco ad accedere a Copernicus
	- Copernicus e le impostazioni
	- –Informazioni generali sul corso e sul test finale

### Non dimenticare!

- Nome utente PBXXXX (lettere maiuscole)
- Non cambiare mai il nome utente=numero di matricola
- Operai stagionali, collaborattrici/ori di progetto (personeche non hanno la matricola – communicare a Monika Grandi:
- Nome e Cognome
- Data e luogo di nascita
- Codice fiscale
- •Inizio rapporto di lavoro
- Indirizzo e-mail se attivo

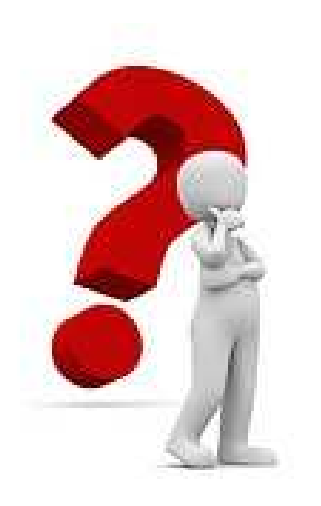

# Domande?

# Persone di riferimento

#### **Per problemi e domande su Alfagest:**

Monika Grandi tel. 0471 412473 o in Telelavoro 0471 417941

#### **Per problemi e domande sul corso e su Copernicus:**

Brigitte Delazer tel. 0471 412477

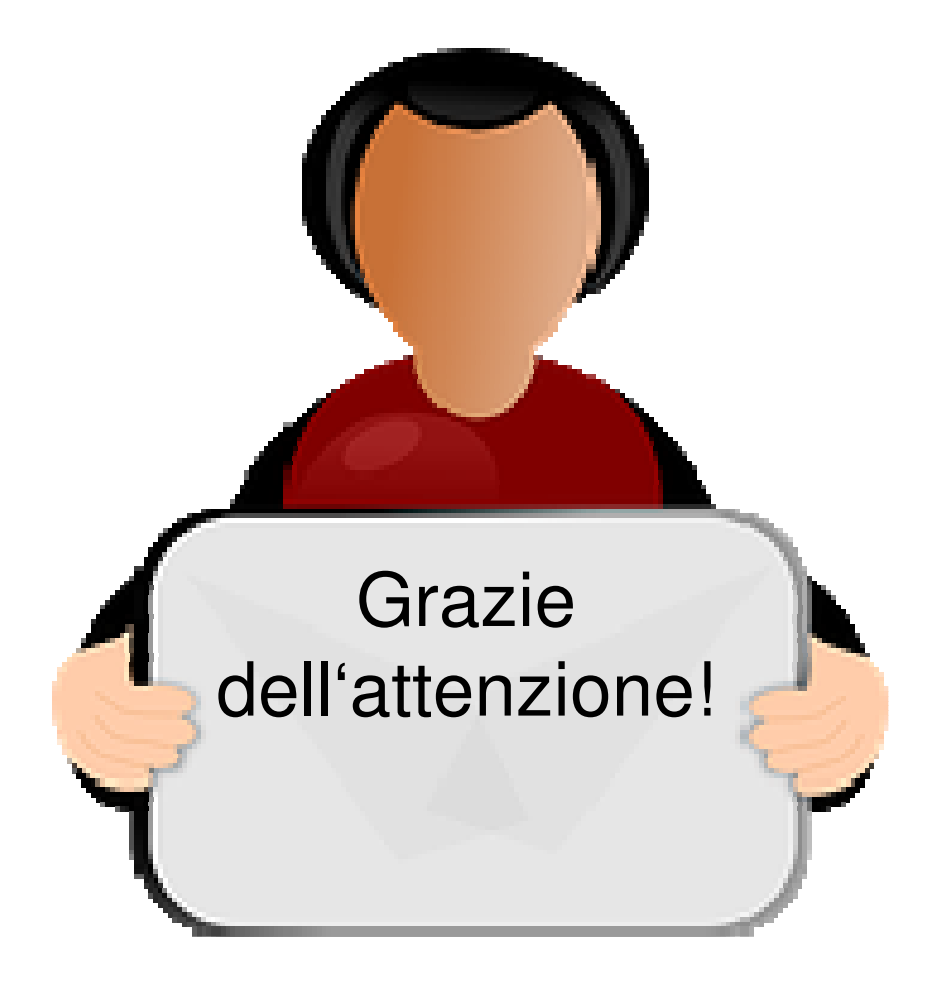